### **BAB V**

### **IMPLEMENTASI DAN PENGUJIAN**

#### **5.1 IMPLEMENTASI PROGRAM**

Implementasi program digunakan untuk menerapkan perancangan halaman yang ada pada program dimana implementasi ini juga menguji program yang dibuat telah sesuai dengan sistem yang dirancang sehingga program yang dibuat tidak terjadi kesalahan baik dari sisi sistem maupun dari sisi coding dan memudahkan penulis untuk melakukan pengecekan dengan sistem yang telah dibuat apakah telah sesuai dan dapat memecahkan masalah yang terjadi pada sistem layanan penyebaran informasi pada SMK Nusantara Tanah Merah

#### **5.1.1 Implementasi Input Program**

Implementasi input program digunakan untuk menerapkan perancangan halaman yang ada pada program. Adapun implementasi input pada program content management system untuk SMK Nusantara Tanah Merah, dapat dilihat sebagai berikut :

#### **1) Implementasi Tampilan Input Khusus Pengunjung Website**

1. Implementasi Halaman Utama Pengunjung

Halaman utama pengunjung merupakan halaman awal ketika pengunjung mengakses website, menampilkan pilihan informasi mengenai SMK Nusantara Tanah Merah yang ingin dilihat oleh pengunjung.

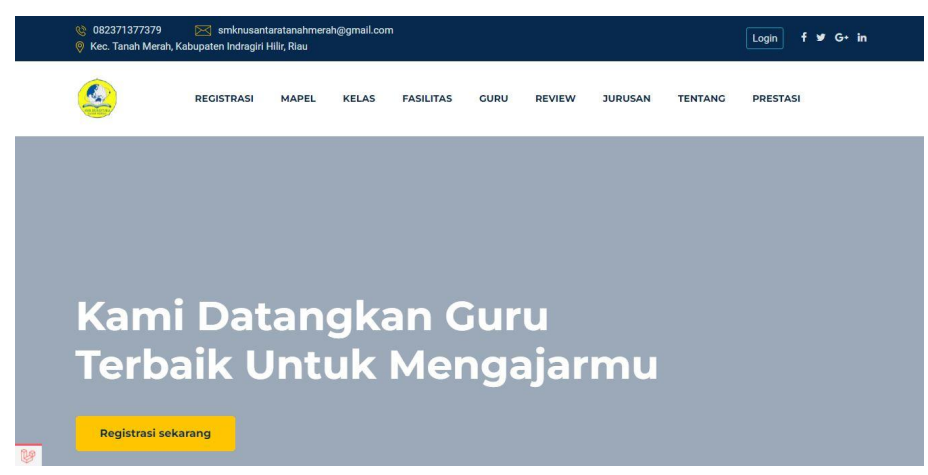

**Gambar 5.1 Implementasi Halaman Utama Pengunjung**

2. Implementasi Halaman Registrasi Pengunjung

Halaman registrasi pengunjung merupakan halaman yang digunakan oleh pengunjung untuk registrasi/pendaftaran diri sebagai calon siswa SMK Nusantara Tanah Merah.

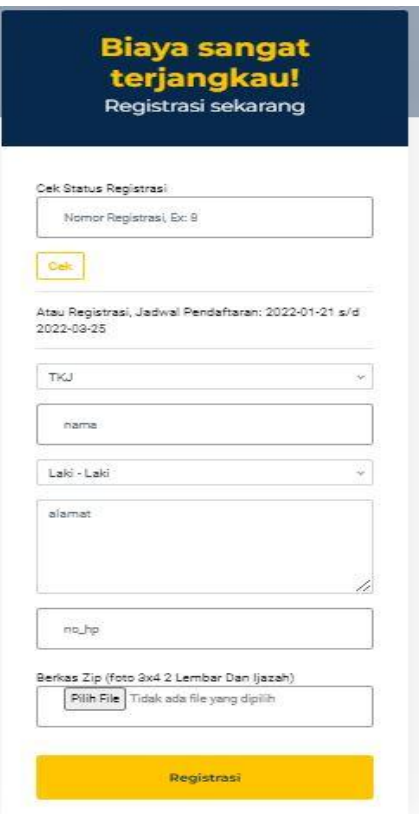

**Gambar 5.2 Implementasi Halaman Registrasi Pengunjung**

### **2) Implementasi Tampilan Input Khusus Admin**

1. Implementasi Halaman Login

Halaman login merupakan halaman yang terdapat kolom-kolom email dan password yang harus diisi jika ingin masuk ke halaman utama admin

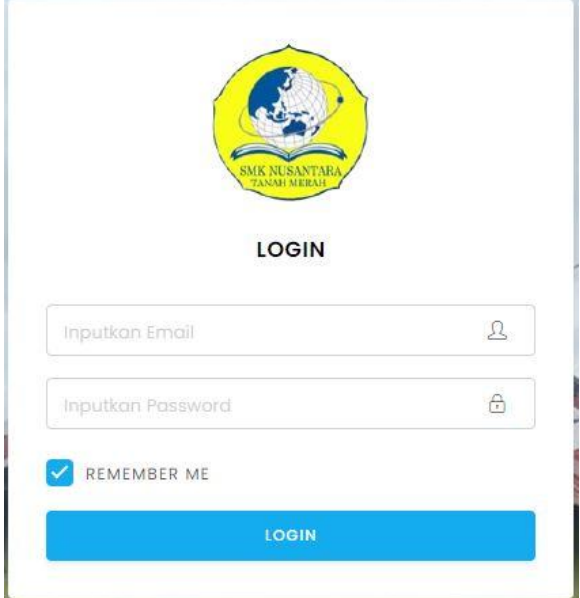

**Gambar 5.3 Implementasi Halaman Login**

2. Implementasi Halaman Menu Utama

Halaman menu utama merupakan halaman awal ketika admin berhasil login

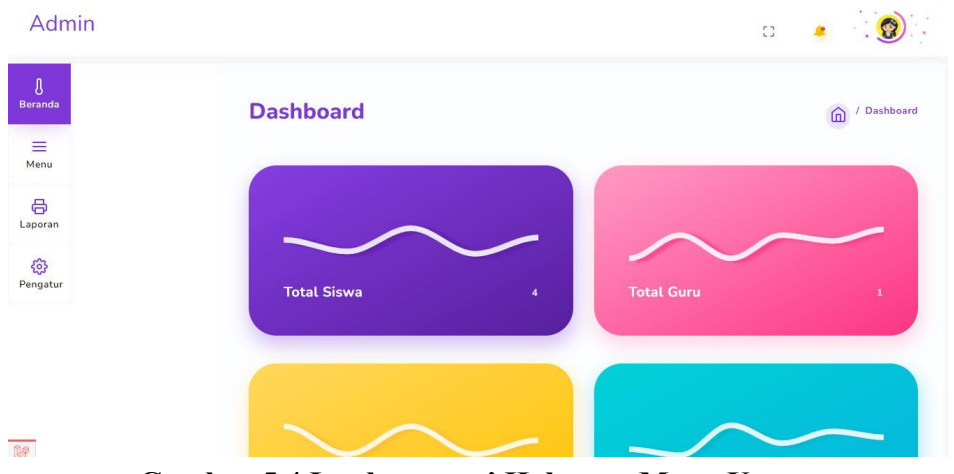

**Gambar 5.4 Implementasi Halaman Menu Utama**

3. Implementasi Halaman Menu Mengatur Profil/Tentang

Halaman menu mengatur profil/tentang merupakan hasil dari rencana atau kerangka dasar yang telah penulis desain sebelumnya. Pada tahap ini telah diberi bahasa pemrograman sehingga dapat berfungsi, dengan tujuan agar rencana desain awal sesuai dengan program yang telah dibuat

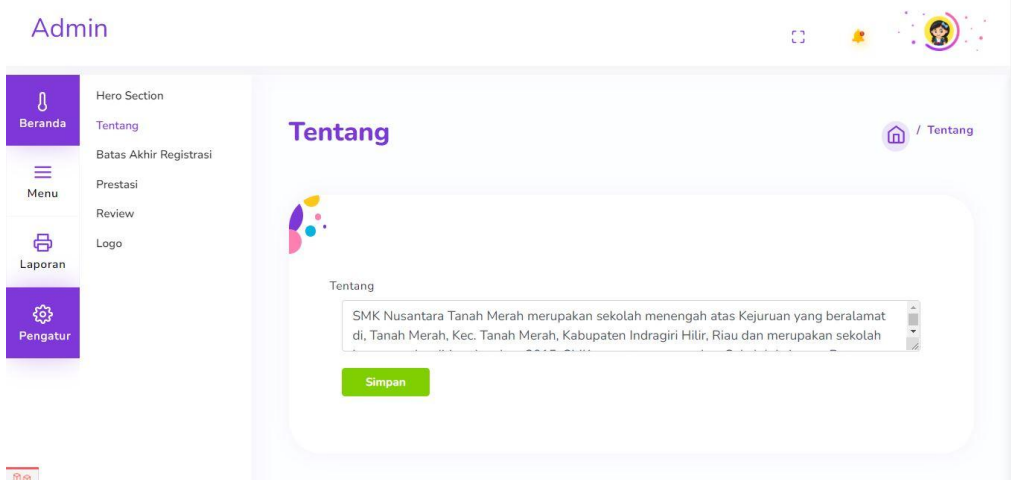

**Gambar 5.5 Implementasi Halaman Menu Mengatur Profil/Tentang**

4. Implementasi Halaman Menu Mengatur Batas Akhir Registrasi

Halaman Menu batas akhir registrasi merupakan hasil dari rencana atau kerangka dasar yang telah penulis desain sebelumnya. Pada tahap ini telah diberi bahasa pemrograman sehingga dapat berfungsi, dengan tujuan agar rencana desain awal sesuai dengan program yang telah dibuat

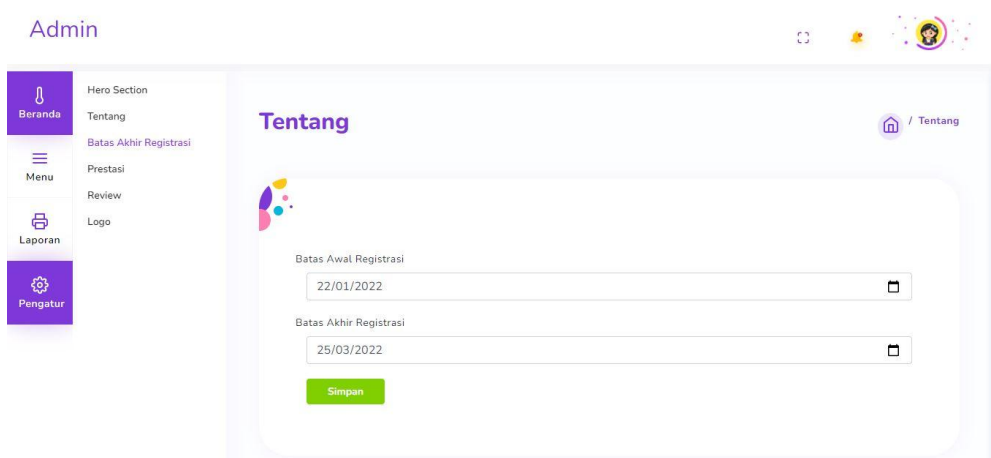

# **Gambar 5.6 Implementasi Halaman Menu Mengatur Batas Akhir Registrasi**

5. Implementasi Halaman Menu Mengelola Tampilan Awal

Halaman menu tampilan awal merupakan hasil dari rencana atau kerangka dasar yang telah penulis desain sebelumnya. Pada tahap ini telah diberi bahasa pemrograman sehingga dapat berfungsi, dengan tujuan agar rencana desain awal sesuai dengan program yang telah dibuat.

1) Implementasi Halaman Menu Tampilan Awal

Halaman menu tampilan awal digunakan untuk mengintegrasikan semua fungsi-fungsi yang dibutuhkan untuk melakukan pengolahan atau menampilkan data tampilan awal.

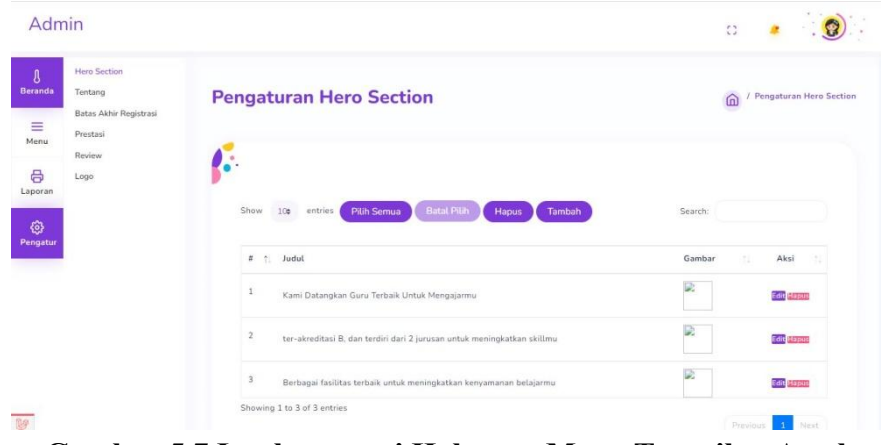

**Gambar 5.7 Implementasi Halaman Menu Tampilan Awal**

2) Implementasi Halaman Tambah Tampilan Awal

Halaman tambah tampilan awal digunakan untuk menambah data tampilan awal.

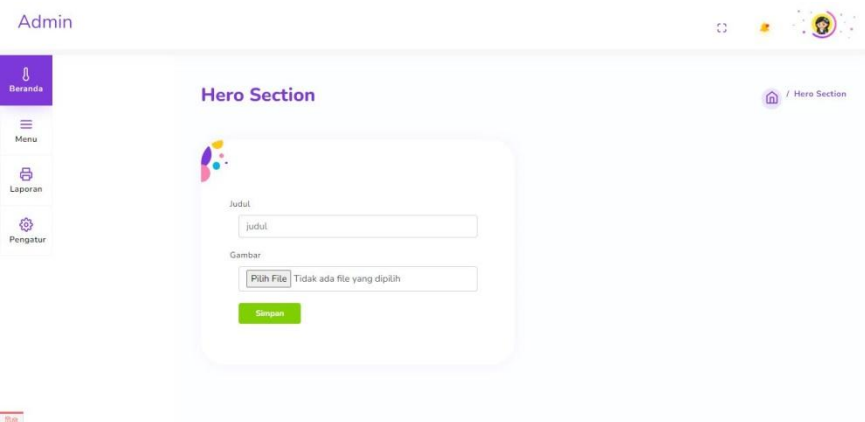

### **Gambar 5.8 Implementasi Halaman Tambah Tampilan Awal**

3) Implementasi Halaman Edit Tampilan Awal

Halaman edit tampilan awal digunakan untuk memodifikasi data tampilan awal yang telah ada.

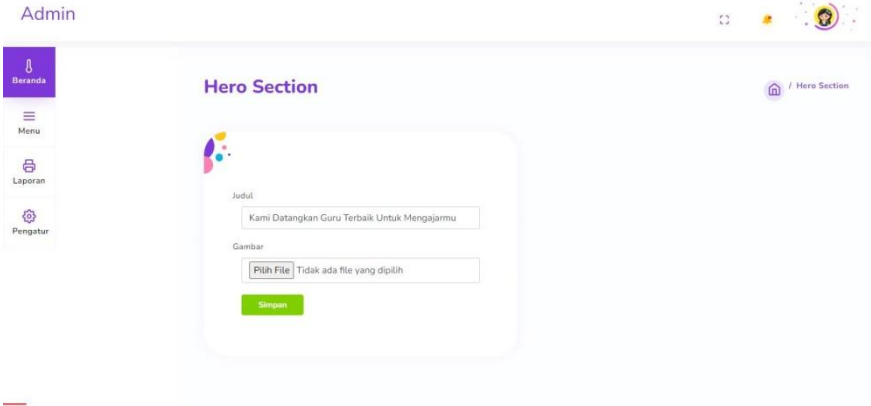

### **Gambar 5.9 Implementasi Halaman Edit Tampilan Awal**

6. Implementasi Halaman Menu Mengelola Mapel

Halaman menu mapel merupakan hasil dari rencana atau kerangka dasar yang telah penulis desain sebelumnya. Pada tahap ini telah diberi bahasa pemrograman sehingga dapat berfungsi, dengan tujuan agar rencana desain awal sesuai dengan program yang telah dibuat.

1) Implementasi Halaman Menu Mapel

Halaman menu mapel digunakan untuk mengintegrasikan semua fungsifungsi yang dibutuhkan untuk melakukan pengolahan atau menampilkan data mapel.

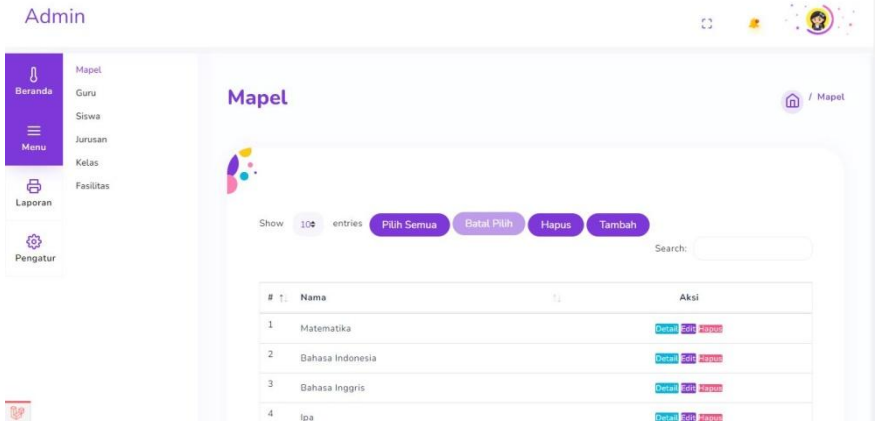

**Gambar 5.10 Implementasi Halaman Menu Mapel**

2) Implementasi Halaman Tambah Mapel

Halaman tambah mapel digunakan untuk menambah data mapel.

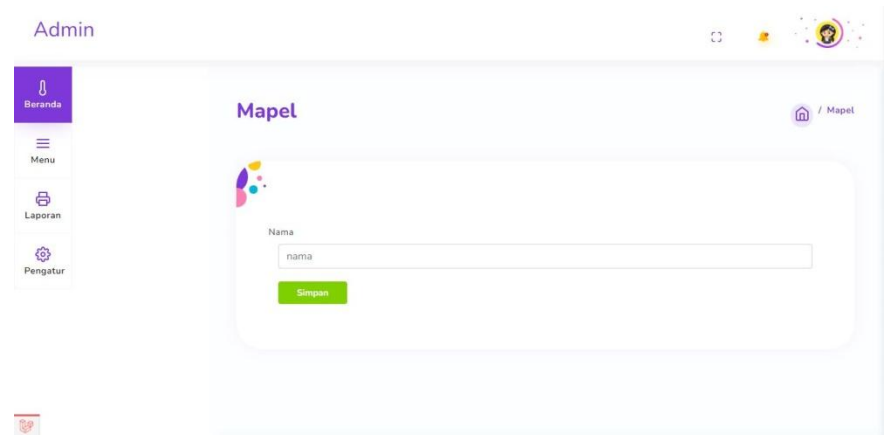

**Gambar 5.11 Implementasi Halaman Tambah Mapel**

3) Implementasi Halaman Edit Mapel

Halaman edit mapel digunakan untuk memodifikasi data mapel yang telah ada.

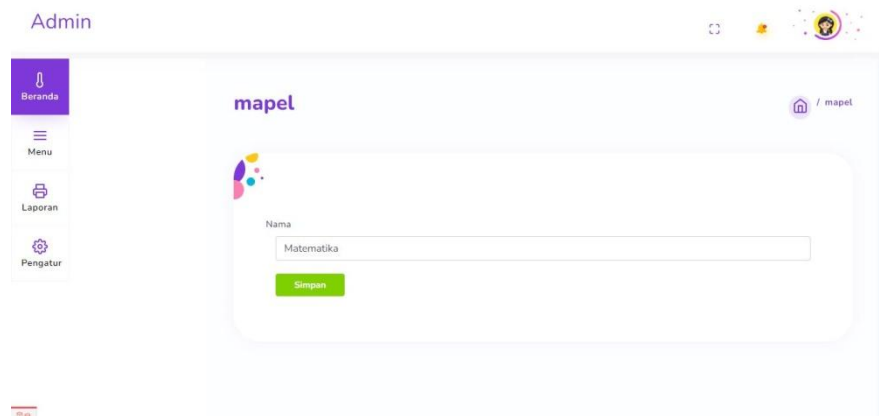

**Gambar 5.12 Implementasi Halaman Edit Mapel**

7. Implementasi Halaman Menu Mengelola Guru

Halaman menu guru merupakan hasil dari rencana atau kerangka dasar yang telah penulis desain sebelumnya. Pada tahap ini telah diberi bahasa pemrograman sehingga dapat berfungsi, dengan tujuan agar rencana desain awal sesuai dengan program yang telah dibuat.

1) Implementasi Halaman Menu Guru

Halaman menu guru digunakan untuk mengintegrasikan semua fungsifungsi yang dibutuhkan untuk melakukan pengolahan atau menampilkan data guru.

| Admin                                                                                              |                |                                           |                          |                 |            | č3              |                   |
|----------------------------------------------------------------------------------------------------|----------------|-------------------------------------------|--------------------------|-----------------|------------|-----------------|-------------------|
| Mapel.<br>$\boldsymbol{\ell}$<br>Beranda<br>Guru.<br>Siswa<br>$\equiv$<br>Menu<br>Jurusan<br>Kelas | Guru           |                                           |                          |                 |            |                 | $\bigcirc$ / Guru |
| 8<br>Fasilitas<br>Laporan                                                                          | ٠<br>×<br>Show | 10 <sub>0</sub><br>Pilih Semua<br>entries | <b>Batal Pilih</b>       | Tambah<br>Hapus |            | Search:         |                   |
| €<br>Pengatur                                                                                      |                |                                           |                          |                 |            |                 |                   |
|                                                                                                    | # 1 Nip        | Nama<br>32.                               | Jenis<br>Kelamin<br>10.0 | 15<br>Alamat    | 71<br>Foto | Lulusan<br>1941 | Aksi              |
|                                                                                                    | $\,1\,$        | Rais Shabri, S.Pd                         | Laki - Laki              | kuala errok     | D.         | S1              | Edit<br>Haput     |

**Gambar 5.13 Implementasi Halaman Menu Guru**

2) Implementasi Halaman Tambah Guru

Halaman tambah guru digunakan untuk menambah data guru.

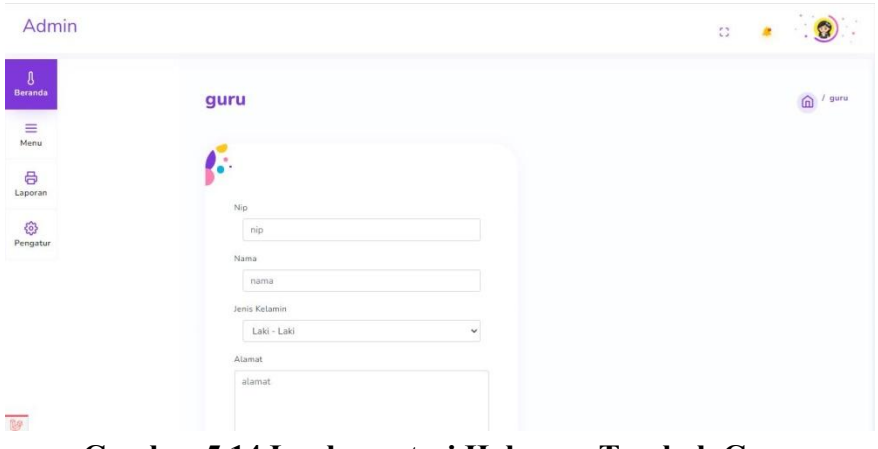

**Gambar 5.14 Implementasi Halaman Tambah Guru**

3) Implementasi Halaman Edit Guru

Halaman edit guru digunakan untuk memodifikasi data guru yang telah ada.

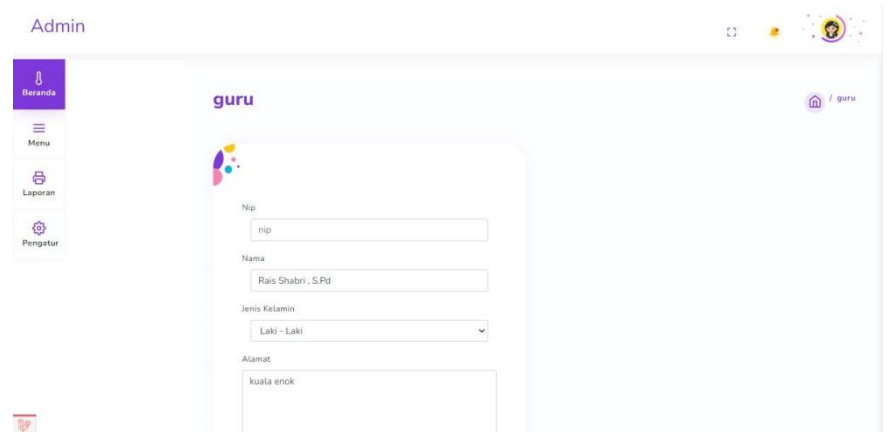

**Gambar 5.15 Implementasi Halaman Edit Guru**

8. Implementasi Halaman Menu Mengelola Siswa

Halaman menu siswa merupakan hasil dari rencana atau kerangka dasar yang telah penulis desain sebelumnya. Pada tahap ini telah diberi bahasa pemrograman sehingga dapat berfungsi, dengan tujuan agar rencana desain awal sesuai dengan program yang telah dibuat.

1) Implementasi Halaman Menu Siswa

Halaman menu siswa digunakan untuk mengintegrasikan semua fungsifungsi yang dibutuhkan untuk melakukan pengolahan atau menampilkan data siswa.

| Admin                                                                                     |                        |                |                                   |                        |                                    |                  |                                     |                    | 0                                          | 8                     |
|-------------------------------------------------------------------------------------------|------------------------|----------------|-----------------------------------|------------------------|------------------------------------|------------------|-------------------------------------|--------------------|--------------------------------------------|-----------------------|
| Mapel<br>$\boldsymbol{\delta}$<br>Beranda<br>Guru<br>Siswa<br>$\equiv$<br>Jurusan<br>Menu |                        | <b>Siswa</b>   |                                   |                        |                                    |                  |                                     |                    |                                            | / Siswa<br>血          |
| Kelas<br>8<br>Fasilitas<br>Laporan<br>€<br>Pengatur                                       | $\bullet$<br>$\bullet$ | Show           | 100<br>entries                    | <b>Pilih Semua</b>     | <b>Batal Pilin</b>                 | Hapus            | Tambah                              |                    | Search:                                    |                       |
|                                                                                           |                        | $\mathbbm{1}$  | # 1 Nomor : Nis<br>$\overline{6}$ | Nama<br>e.<br>Sukirman | Jenis<br>Kelamin<br>$Labi - Labci$ | Alamat<br>sdfdsf | <b>Status</b><br>13.<br>Pendaftaran | Berkas<br>Download | Nomor<br>Registrasi<br>725<br>TKJ202200001 | No Hp<br>083344556677 |
|                                                                                           |                        | $\overline{2}$ | $\overline{\tau}$                 | Sukirman               | Laki - Laki                        | ghjghjg          | Diterima<br>Pendaftaran<br>Diterima | Download           | TKJ202200002                               | 628228269248          |
|                                                                                           |                        | $\overline{3}$ | $^{\rm 8}$                        | Tukinem                | Laki - Laki                        | dghfdh           | Pendaftaran<br><b>Diterima</b>      | Download           | ADP202200003                               | 083344556677          |
| 壁                                                                                         |                        | A.             | $\mathfrak{g}$                    | zubaidah               | Perempuan                          | dimana<br>mana   | Pendaftaran<br>Diterima             | Download           | ADP202200004                               | 083344556677          |

**Gambar 5.16 Implementasi Halaman Menu Siswa**

2) Implementasi Halaman Tambah Siswa

Halaman tambah siswa digunakan untuk menambah data siswa.

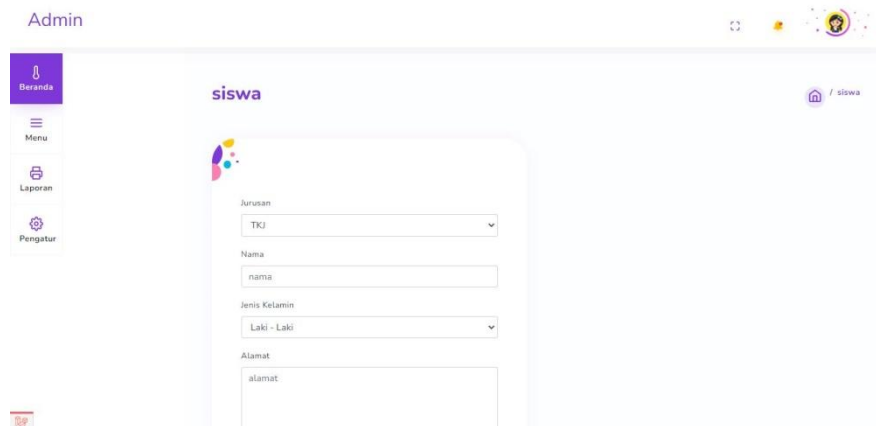

**Gambar 5.17 Implementasi Halaman Tambah Siswa**

3) Implementasi Halaman Edit Siswa

Halaman edit siswa digunakan untuk memodifikasi data siswa yang telah ada.

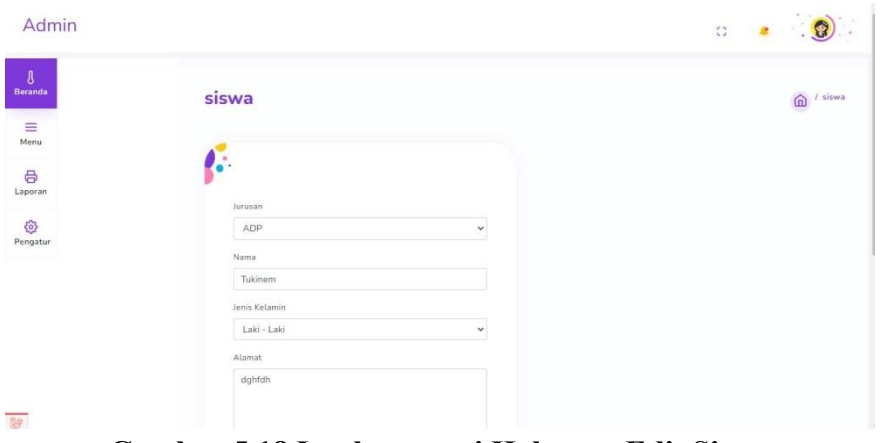

**Gambar 5.18 Implementasi Halaman Edit Siswa**

9. Implementasi Halaman Menu Mengelola Jurusan

Halaman menu jurusan merupakan hasil dari rencana atau kerangka dasar yang telah penulis desain sebelumnya. Pada tahap ini telah diberi bahasa pemrograman sehingga dapat berfungsi, dengan tujuan agar rencana desain awal sesuai dengan program yang telah dibuat.

1) Implementasi Halaman Menu Jurusan

Halaman menu jurusan digunakan untuk mengintegrasikan semua fungsifungsi yang dibutuhkan untuk melakukan pengolahan atau menampilkan data jurusan.

| Admin                                                       |                                   |                |                             |                    |                                  |                   | $\ddot{\ddot{\Omega}}$ |                                        |              |
|-------------------------------------------------------------|-----------------------------------|----------------|-----------------------------|--------------------|----------------------------------|-------------------|------------------------|----------------------------------------|--------------|
| $\boldsymbol{\theta}$<br><b>Beranda</b><br>$\equiv$<br>Menu | Mapel<br>Guru<br>Siswa<br>Jurusan | Jurusan        |                             |                    |                                  |                   |                        |                                        | Jurusan<br>⋒ |
| 8<br>Laporan<br>හි<br>Pengatur                              | Kelas<br>Fasilitas                | Show           | 10 <sup>o</sup><br>entries  | <b>Pilih Semua</b> | <b>Batal Pilih</b><br>Hapus      | Tambah<br>Search: |                        |                                        |              |
|                                                             |                                   | 1              | $11$ T. Nama<br>T1          | t.                 | Keterangan<br>Teknik Informatika | ti.               |                        | Aksi                                   |              |
|                                                             |                                   | $\overline{2}$ | <b>SK</b>                   |                    | Sistem Komputer                  |                   |                        | <b>Edit Hapus</b><br><b>Edit Hapus</b> |              |
| 啤                                                           |                                   |                | Showing 1 to 2 of 2 entries |                    |                                  |                   |                        | $\mathbf{u}$<br>Previous               | Next:        |

**Gambar 5.19 Implementasi Halaman Menu Jurusan**

2) Implementasi Halaman Tambah Jurusan

Halaman tambah jurusan digunakan untuk menambah data jurusan.

| Admin                                             |                    | $\mathbb{C}^*_{\mathbb{Z}}$<br>$\blacksquare$ |
|---------------------------------------------------|--------------------|-----------------------------------------------|
| $\ensuremath{\mathfrak{g}}$<br><b>Beranda</b>     | jurusan            | / jurusan<br>⋒                                |
| $\mathop{\equiv}\limits_{\mathop{\mathsf{Mean}}}$ |                    |                                               |
| 8<br>Laporan                                      | Nama               |                                               |
| සි<br>Pengatur                                    | nama<br>Keterangan |                                               |
|                                                   | keterangan         |                                               |
|                                                   | Simpan             |                                               |
| ¥                                                 |                    |                                               |

**Gambar 5.20 Implementasi Halaman Tambah Jurusan**

3) Implementasi Halaman Edit Jurusan

Halaman edit jurusan digunakan untuk memodifikasi data jurusan yang telah ada.

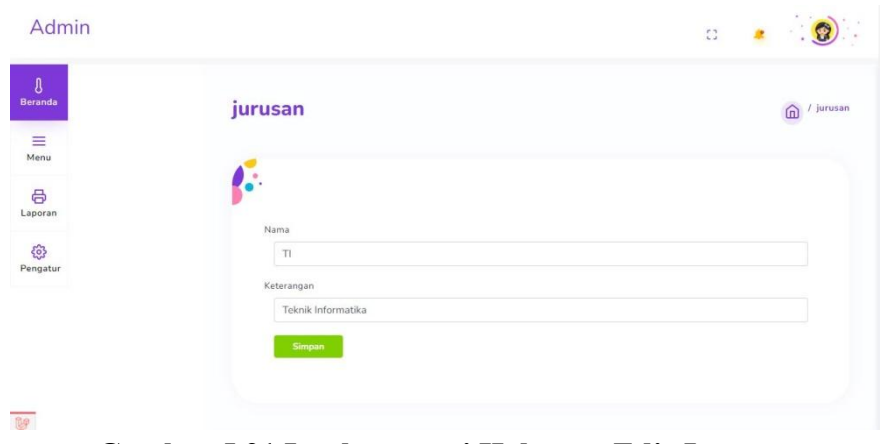

**Gambar 5.21 Implementasi Halaman Edit Jurusan**

10. Implementasi Halaman Menu Mengelola Kelas

Halaman menu kelas merupakan hasil dari rencana atau kerangka dasar yang telah penulis desain sebelumnya. Pada tahap ini telah diberi bahasa pemrograman sehingga dapat berfungsi, dengan tujuan agar rencana desain awal sesuai dengan program yang telah dibuat.

1) Implementasi Halaman Menu Kelas

Halaman menu kelas digunakan untuk mengintegrasikan semua fungsifungsi yang dibutuhkan untuk melakukan pengolahan atau menampilkan data kelas.

| Admin                                       |                                   |                                     |                                                          | $\mathbb{C}^{\frac{1}{2}}$ | ٠                              |
|---------------------------------------------|-----------------------------------|-------------------------------------|----------------------------------------------------------|----------------------------|--------------------------------|
| $\mathbf{0}$<br>Beranda<br>$\equiv$<br>Menu | Mapel<br>Guru<br>Siswa<br>Jurusan | <b>Kelas</b>                        |                                                          |                            | / Kelas<br>$\hat{a}$           |
| 8<br>Laporan<br>සි<br>Pengatur              | Kelas<br>Fasilitas                | ۰<br>٠<br>$100$<br>Show<br>entries  | <b>Batal Pilih</b><br><b>Pilih Semua</b><br><b>Hapus</b> | Tambah<br>Search:          |                                |
|                                             |                                   | # 1 Nama<br>$\mathbf{1}$<br>XII TKJ | 泔                                                        | Aksi<br>Detail Edit Hapus  |                                |
| <b>M</b>                                    |                                   | Showing 1 to 1 of 1 entries         |                                                          |                            | Previous<br>$\,$ $\,$<br>Next- |

**Gambar 5.22 Implementasi Halaman Menu Kelas**

2) Implementasi Halaman Tambah Kelas

Halaman tambah kelas digunakan untuk menambah data kelas.

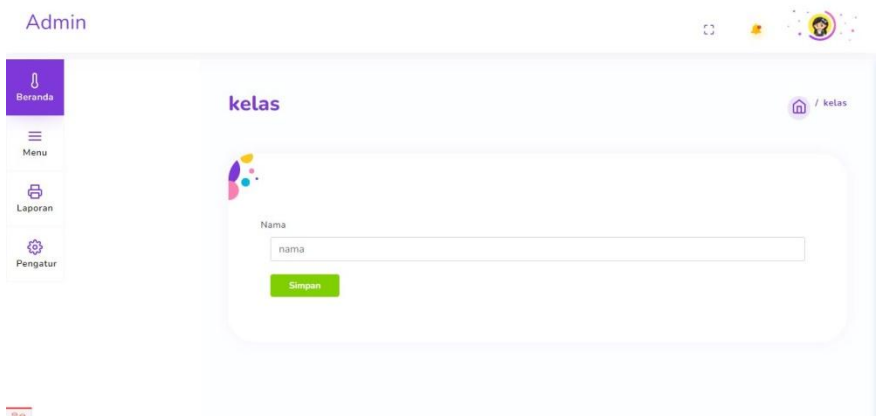

**Gambar 5.23 Implementasi Halaman Tambah Kelas**

3) Implementasi Halaman Edit Kelas

Halaman edit kelas digunakan untuk memodifikasi data kelas yang telah ada.

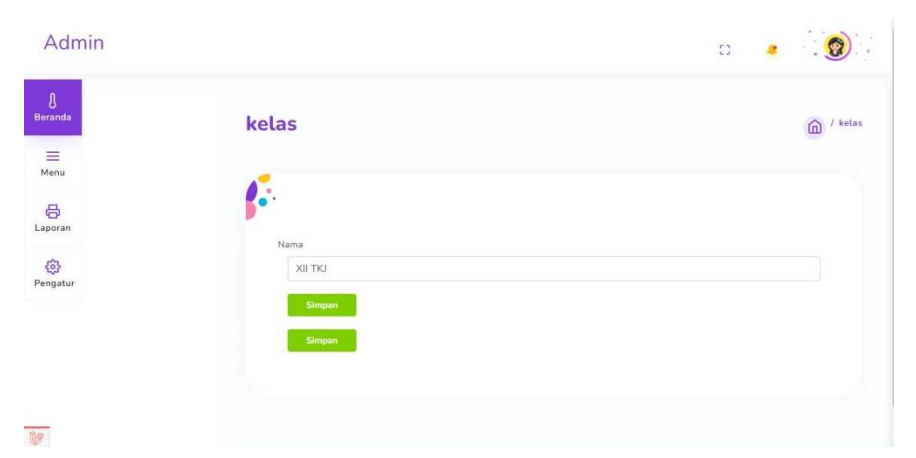

**Gambar 5.24 Implementasi Halaman Edit Kelas**

11. Implementasi Halaman Menu Mengelola Fasilitas

Halaman menu fasilitas merupakan hasil dari rencana atau kerangka dasar yang telah penulis desain sebelumnya. Pada tahap ini telah diberi bahasa pemrograman sehingga dapat berfungsi, dengan tujuan agar rencana desain awal sesuai dengan program yang telah dibuat.

1) Implementasi Halaman Menu Fasilitas

Halaman menu fasilitas digunakan untuk mengintegrasikan semua fungsifungsi yang dibutuhkan untuk melakukan pengolahan atau menampilkan data fasilitas.

| Admin                                                      |                                   |                                                   |                                       | $\mathbb{C}^{\ast}_{\omega}$ |                  |
|------------------------------------------------------------|-----------------------------------|---------------------------------------------------|---------------------------------------|------------------------------|------------------|
| $\boldsymbol{\mathfrak{g}}$<br>Beranda<br>$\equiv$<br>Menu | Mapel<br>Guru<br>Siswa<br>Jurusan | <b>Fasilitas</b>                                  |                                       |                              | / Fasilitas<br>血 |
| 8<br>Laporan<br>3<br>Pengatur                              | Kelas<br>Fasilitas                | 10 <sup>o</sup><br>entries<br>Show<br>Pilih Semua | <b>Batal Pilih</b><br>Hapus<br>Tambah | Search:                      |                  |
|                                                            |                                   | # 1 Nama                                          | Gambar<br>谁                           | 扣                            | Aksi             |
|                                                            |                                   | $\mathbf{1}$<br>Lapangan Futsal                   |                                       |                              | Edit Hapus       |
| 啤                                                          |                                   |                                                   |                                       |                              |                  |

**Gambar 5.25 Implementasi Halaman Menu Fasilitas**

2) Implementasi Halaman Tambah Fasilitas

Halaman tambah fasilitas digunakan untuk menambah data fasilitas.

| Admin                  |                                        | $\mathbb{C}^*_{\sigma}$ |
|------------------------|----------------------------------------|-------------------------|
| $\theta$<br>Beranda    | fasilitas                              | / fasilitas<br>而        |
| $\equiv$ Menu          |                                        |                         |
| 8<br>Laporan           | ٠<br>Nama                              |                         |
| $\frac{5}{2}$ Pengatur | nama<br>Gambar                         |                         |
|                        | Pilih File Tidak ada file yang dipilih |                         |
|                        | Simpan                                 |                         |
| 脾                      |                                        |                         |

**Gambar 5.26 Implementasi Halaman Tambah Fasilitas**

3) Implementasi Halaman Edit Fasilitas

Halaman edit fasilitas digunakan untuk memodifikasi data fasilitas yang telah ada.

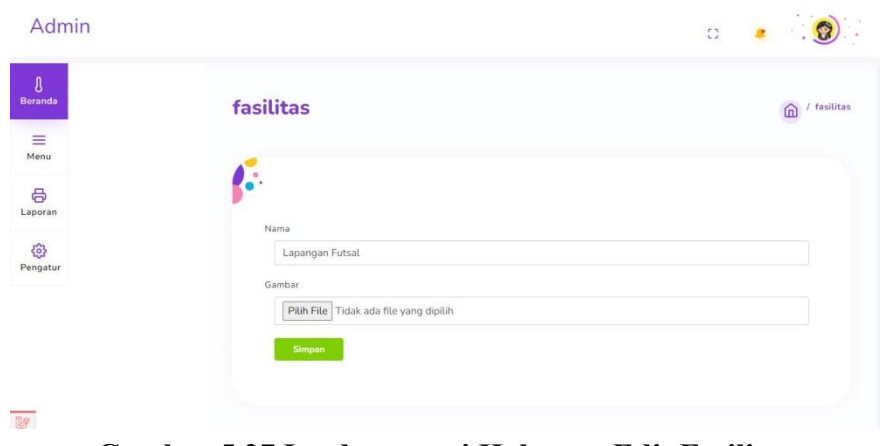

**Gambar 5.27 Implementasi Halaman Edit Fasilitas**

12. Implementasi Halaman Menu Mengelola Prestasi

Halaman menu prestasi merupakan hasil dari rencana atau kerangka dasar yang telah penulis desain sebelumnya. Pada tahap ini telah diberi bahasa pemrograman sehingga dapat berfungsi, dengan tujuan agar rencana desain awal sesuai dengan program yang telah dibuat.

1) Implementasi Halaman Menu Prestasi

Halaman menu prestasi digunakan untuk mengintegrasikan semua fungsifungsi yang dibutuhkan untuk melakukan pengolahan atau menampilkan data prestasi.

| Admin                                                                                                    |                                                                                                    | $\Omega$     |                              |
|----------------------------------------------------------------------------------------------------|----------------------------------------------------------------------------------------------------|--------------|------------------------------|
| Hero Section<br>$\overline{\mathfrak{g}}$<br><b>Beranda</b><br>Tentang<br>Batas Akhir Registrasi<br>≘<br>Prestasi<br>Menu | <b>Pengaturan Prestasi</b>                                                                                                    | 面            | / Pengaturan Prestasi        |
| Review<br>8<br>Logo<br>Laporan<br>සූ<br>Pengatur                                                                          | <b>Batal Pilih</b><br>Show.<br>Pilih Semua<br>10 <sub>o</sub><br>entries<br>Tambah<br>Search:<br><b>Hapus</b>                  |              |                              |
|                                                                                                    | # 1 Judul<br>$\,$ 1<br>Fahria nur febriza yang menjadi salah satu mahasiswa angkatan pertama yang lulus masuk perguruan tinggi | Gambar<br>7, | Aksi<br>Edit<br><b>Hapus</b> |
|                                                                                                    | $\,2$<br>Kunjungan dan pembekalan di PT. Pulau Sambu Kuala Enok                                                                |              | Edit<br>Hapus                |
|                                                                                                    | $\sqrt{3}$<br>Pelaksanaan Prakerin di PT. Agro Sarimas Indonesia                                                               |              | Edit<br>Hapus                |
|                                                                                                    | Pelepasan dan pelaksanaan wisuda bagi wisudawan wisudawati angkatan pertama smk Nusantara Tanah<br>$\overline{4}$              | جوني         | Edit                         |

**Gambar 5.28 Implementasi Halaman Menu Prestasi**

2) Implementasi Halaman Tambah Prestasi

Halaman tambah prestasi digunakan untuk menambah data prestasi.

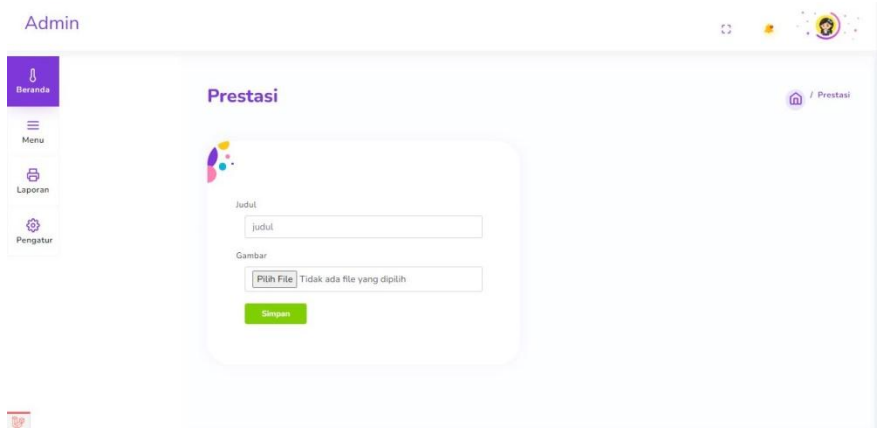

**Gambar 5.29 Implementasi Halaman Tambah Prestasi**

3) Implementasi Halaman Edit Prestasi

Halaman edit prestasi digunakan untuk memodifikasi data prestasi yang telah ada.

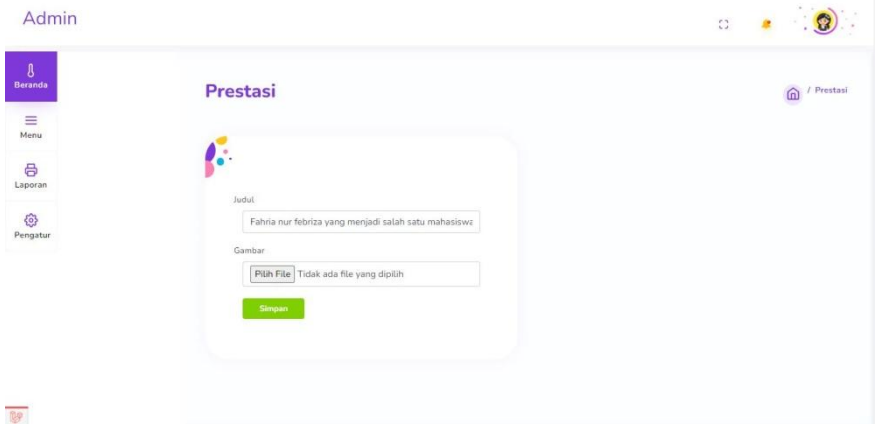

**Gambar 5.30 Implementasi Halaman Edit Prestasi**

13. Implementasi Halaman Menu Mengelola Review

Halaman menu review merupakan hasil dari rencana atau kerangka dasar yang telah penulis desain sebelumnya. Pada tahap ini telah diberi bahasa pemrograman sehingga dapat berfungsi, dengan tujuan agar rencana desain awal sesuai dengan program yang telah dibuat.

1) Implementasi Halaman Menu Review

Halaman menu review digunakan untuk mengintegrasikan semua fungsifungsi yang dibutuhkan untuk melakukan pengolahan atau menampilkan data review.

| Hero Section<br>$\boldsymbol{\delta}$                                               |                |                            |                                                                    |         |                               |                         |
|-------------------------------------------------------------------------------------|----------------|----------------------------|--------------------------------------------------------------------|---------|-------------------------------|-------------------------|
| Beranda<br>Tentang<br>Batas Akhir Registrasi<br>$\equiv$ Menu<br>Prestasi<br>Review |                | <b>Pengaturan Review</b>   |                                                                    |         | $\overline{\phantom{a}}$<br>面 | Pengaturan Review       |
| 6<br>Logo                                                                           |                |                            |                                                                    |         |                               |                         |
| Laporan<br>€<br>Pengatur                                                            | Show           | 10 <sub>0</sub><br>entries | <b>Batal Pilih</b><br>Tambah<br><b>Pilih Semua</b><br><b>Hapus</b> | Search: |                               |                         |
|                                                                                     |                | # 1 Siswa<br>Sukirman      | Isi<br>gurunya asik, jadi belajarnya gak ngebosenin.               | H.      | Gambar                        | Aksi<br>n<br>Edit Hapus |
|                                                                                     | $\overline{2}$ | ria                        | Sekolah ini adalah sekolah terbaik yang pernah saya temui          |         |                               | Edit Hapus              |

**Gambar 5.31 Implementasi Halaman Menu Review**

2) Implementasi Halaman Tambah Review

Halaman tambah review digunakan untuk menambah data review.

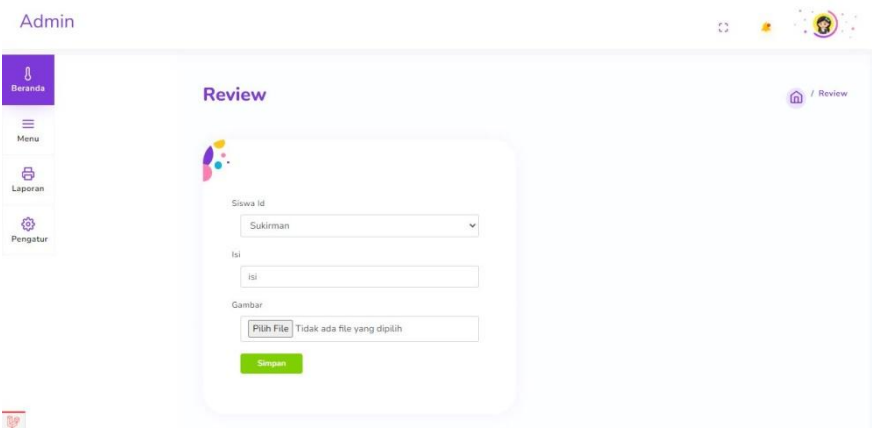

**Gambar 5.32 Implementasi Halaman Tambah Review**

3) Implementasi Halaman Edit Review

Halaman edit review digunakan untuk memodifikasi data review yang telah ada.

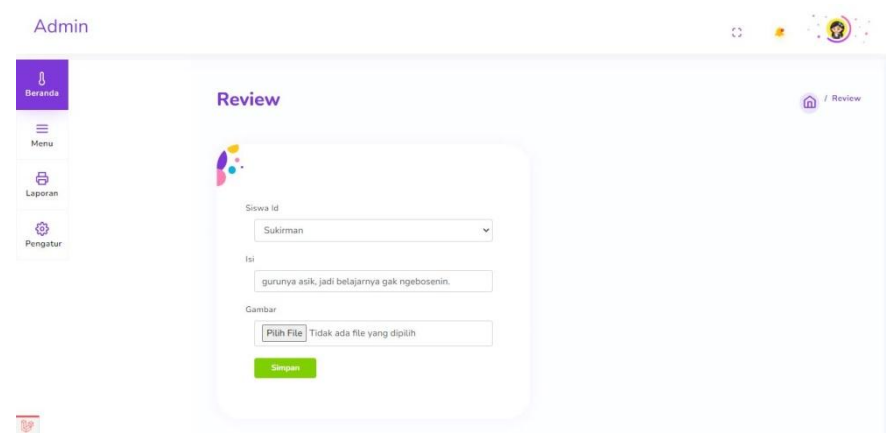

**Gambar 5.33 Implementasi Halaman Edit Review**

14. Implementasi Halaman Menu Mengelola Logo

Halaman menu logo merupakan hasil dari rencana atau kerangka dasar yang telah penulis desain sebelumnya. Pada tahap ini telah diberi bahasa pemrograman sehingga dapat berfungsi, dengan tujuan agar rencana desain awal sesuai dengan program yang telah dibuat.

1) Implementasi Halaman Menu Logo

Halaman menu logo digunakan untuk mengintegrasikan semua fungsifungsi yang dibutuhkan untuk melakukan pengolahan atau menampilkan data logo.

| Admin                                               |                                                               |                                    |            | $\ddot{\Omega}$        |
|-----------------------------------------------------|---------------------------------------------------------------|------------------------------------|------------|------------------------|
| $\theta$<br>Beranda<br>$\equiv \atop \mathsf{Memu}$ | Hero Section<br>Tentang<br>Batas Akhir Registrasi<br>Prestasi | <b>Pengaturan Logo</b>             |            | / Pengaturan Logo<br>血 |
| 8<br>Laporan<br>Ø.                                  | Review<br>Logo                                                | 10 <sub>0</sub><br>entries<br>Show |            | Search:                |
| Pengatur                                            |                                                               | Gambar<br>$\epsilon$               | $\uparrow$ | Aksi<br>Edit           |
|                                                     |                                                               | Showing 1 to 1 of 1 entries        |            | Previous 1<br>Next     |
| me                                                  |                                                               |                                    |            |                        |

**Gambar 5.34 Implementasi Halaman Menu Logo**

### 2) Implementasi Halaman Edit Logo

Halaman edit logo digunakan untuk memodifikasi data logo yang telah ada.

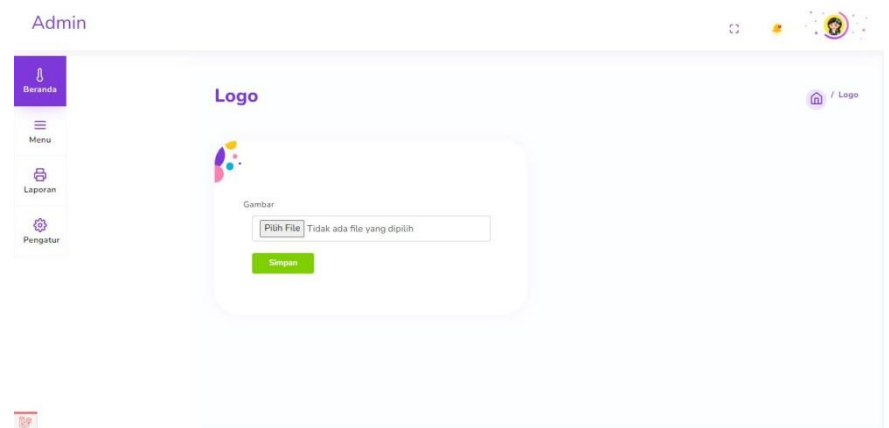

**Gambar 5.35 Implementasi Halaman Edit Logo**

## **5.1.2 Implementasi Output Program**

Implementasi output program digunakan untuk menerapkan perancangan halaman yang ada pada program. Adapun implementasi output program content management system untuk SMK Nusantara Tanah Merah dapat dijabarkan sebagai berikut:

1. Implementasi Halaman Laporan Data Siswa

Halaman data laporan siswa ini digunkan sebagai informasi agar admin dapat mencetak tampilan data laporan siswa secara keseluruhan.

|                 |                       |                      |               | <b>LAPORAN SISWA</b> |                       |                     |                     |
|-----------------|-----------------------|----------------------|---------------|----------------------|-----------------------|---------------------|---------------------|
| No.             | <b>Nama</b>           | <b>Jenis Kelamin</b> | <b>Alamat</b> | No Hp                | <b>Status</b>         | <b>Created At</b>   | <b>Undated At</b>   |
| 1.              | Iria                  | Perempuan            | beringin      | 082144449444         | <b>Ranu Mendafran</b> | 2022-01-19 00:34:32 | 2022-01-19 00:34:32 |
| 2.              | Arif Hidavat          | Laki - Laki          | Tanah Merah   | 087898706578         | Baru Mendaftar        | 2022-01-19 05:20:36 | 2022-01-19 05:20:36 |
| 3.              | arva saoutra          | Laki - Laki          | Tanah Merah   | 081298776600         | Baru Mendaftar        | 2022-01-19 05:21:53 | 2022-01-19 05:21:53 |
| $\Delta$        | frendy                | Laki - Laki          | Tanah Merah   | 087866447799         | Baru Mendaftar        | 2022-01-19 05:24:50 | 2022-01-19 05:24:50 |
| $S_{\star}$     | glang ramadhan        | Laki - Laki          | tanah merah   | 081200776699         | Baru Mendaftar        | 2022-01-19 05:26:21 | 2022-01-19 05:26:21 |
| 6.              | gusti prayoga         | Laki - Laki          | tanah merah   | 087800123456         | Baru Mendaftar        | 2022-01-19 05:32:24 | 2022-01-19 05:32:24 |
| 7.              | ibrahim               | Laki - Laki          | tanah merah   | 089712340987         | <b>Baru Mendaftar</b> | 2022-01-19 05:35:06 | 2022-01-19 05:35:06 |
| $\mathbf{3}$    | kerisna               | Laki - Laki          | tanah merah   | 089123456700         | Baru Mendaftar        | 2022-01-19 05:37:44 | 2022-01-19 05:37:44 |
| 9.              | M. nursalam           | Laki - Laki          | tanah merah   | 087800119988         | <b>Baru Mendaftar</b> | 2022-01-19 05-38-37 | 2022-01-19 05:38:37 |
| 10 <sub>1</sub> | m. yusuf husnaini     | $188 - 1881$         | tanah merah   | 08789911336688       | <b>Ranu Mendafran</b> | 2022-01-19 05:39:42 | 2022-01-19 05:39:42 |
| 11.             | M. firdaus            | $186 - 186$          | tanah merah   | 089100889966         | Baru Mendaftar        | 2022-01-19 05:40:39 | 2022-01-19 05:40:39 |
| 12.             | oka ramdhanii fauzi   | Laki - Laki          | Tanah Merah   | 081209080701         | Baru Mendaftar        | 2022-01-19 06:55:17 | 2022-01-19 06:55:17 |
| 13.             | outri                 | Perempuan            | tanah merah   | 087800112244         | <b>Baru Mendaftar</b> | 2022-01-19 06:56:37 | 2022-01-19 06:56:37 |
| 14.             | Rantika juli Fadila   | Perempuan            | tanah merah   | 081208076980         | Baru Mendaftar        | 2022-01-19 06:58:22 | 2022-01-19 06:58:22 |
| 15.             | rasmi                 | Perempuan            | tanah merah   | 087866778899         | <b>Baru Mendaftar</b> | 2022-01-19 06:59:30 | 2022-01-19 06:59:30 |
| 16              | sarimah puteri wilaya | Perempuan            | tanah merah   | 082109080700         | <b>Ranu Mendafran</b> | 2022-01-19 07:00:27 | 2022-01-19 07:00:27 |
| 17.             | sultan munsahar       | Laki - Laki          | tanah merah   | 082101030506         | Baru Mendaftar        | 2022-01-19 07:01:29 | 2022-01-19 07:01:29 |
| 18.             | syahrizal             | Laid - Laid          | tanah merah   | 087810191817         | Baru Mendaftar        | 2022-01-19 07:02:41 | 2022-01-19 07:02:41 |
| 19.             | tiyok fransisco       | Laki - Laki          | tanah merah   | 087899118068         | Baru Mendaftar        | 2022-01-19 07:03:51 | 2022-01-19 07:03:51 |
| 20 <sub>1</sub> | betty                 | Perempuan            | tanah merah   | 081201090208         | <b>Ranu Mendafran</b> | 2022-01-19 07:04:48 | 2022-01-19 07:04:48 |
| 21.             | Cindi Aulia p         | Laki - Laki          | tanah merah   | 081333333133         | Baru Mendaftar        | 2022-01-19 07:07:45 | 2022-01-19 07:07:45 |
| 22.             | dewi pruwaninesih     | Perempuan            | tanah merah   | 087888988878         | <b>Baru Mendafter</b> | 2022-01-19 07:08:49 | 2022-01-19 07:08:49 |
| 23.             | jelita puspa          | Perempuan            | tanah merah   | 087808080808         | Baru Mendaftar        | 2022-01-19 07:09:34 | 2022-01-19 07:09:34 |
| 24.             | karina                | Perempuan            | tanah merah   | 089878987898         | <b>Baru Mendaftar</b> | 2022-01-19 07-10-41 | 2022-01-19 07:10:41 |
| 25.             | marsindi              | Perempuan            | tanah merah   | 089807080908         | Baru Mendaftar        | 2022-01-19 07:11:44 | 2022-01-19 07:11:44 |
| 26              | nurhabibah            | Perempuan            | tanah merah   | 089878980868         | Baru Mendaftar        | 2022-01-19 07:12:37 | 2022-01-19 07:12:37 |
| 27.             | outri lumiati         | Perempuan            | tanah merah   | 087898789878         | Baru Mendaftar        | 2022-01-19 07:13:34 | 2022-01-19 07:13:34 |
| 28              | selma custina         | Perempuan            | tanah merah   | 089812345678         | <b>Baru Mendaftar</b> | 2022-01-19 07-14-36 | 2022-01-19 07:14:36 |
| ma              | swarni marshanda      | Peremouan            | tanah merah   | 091223242526         | Baru Mendaftar        | 2022-01-19 07:15:34 | 2022-01-19 07:15:34 |
|                 |                       |                      |               |                      |                       |                     |                     |

**Gambar 5.36 Implementasi Halaman Laporan Data Siswa**

### **5.2 PENGUJIAN SISTEM**

Untuk mengetahui keberhasilan dari implementasi yang telah dilakukan, maka penulis melakukan tahap pengujian terhadap sistem secara fungsional, yaitu dengan menggunakan metode pengujian black box tesing, dimana pengujian berfokus pada persyaratan fungsional perangkat lunak yang dibuat. Pengujian dilakukan dengan cara menguji langsung setiap fungsi dan menu menu yang ada disistem. Berikut beberapa pengujian yang penulis lakukan:

1. Pengujian Melihat Informasi

Pada tahap ini dilakukan pengujian melihat informasi untuk mengetahui apakah proses melihat informasi yang dilakukan pengunjung dapat berjalan dengan baik.

| No. | <b>Deskripsi</b> | Prosedur | <b>Masukan</b>        | Keluaran   | <b>Hasil</b>      | Kesimpulan |
|-----|------------------|----------|-----------------------|------------|-------------------|------------|
|     | Melihat          |          | - Mengak   Pilih menu | Menampilk  | Detail            | Baik       |
|     | informasi        | ses      | yang benar            | an         | informas          |            |
|     | (berhasil)       | website  |                       | informasi  | <i>i</i> berhasil |            |
|     |                  | - Klik   |                       | yang       | dilihat           |            |
|     |                  | menu     |                       | diinginkan |                   |            |
|     |                  | infrorma |                       |            |                   |            |

**Tabel 5.1 Tabel Pengujian Melihat Informasi**

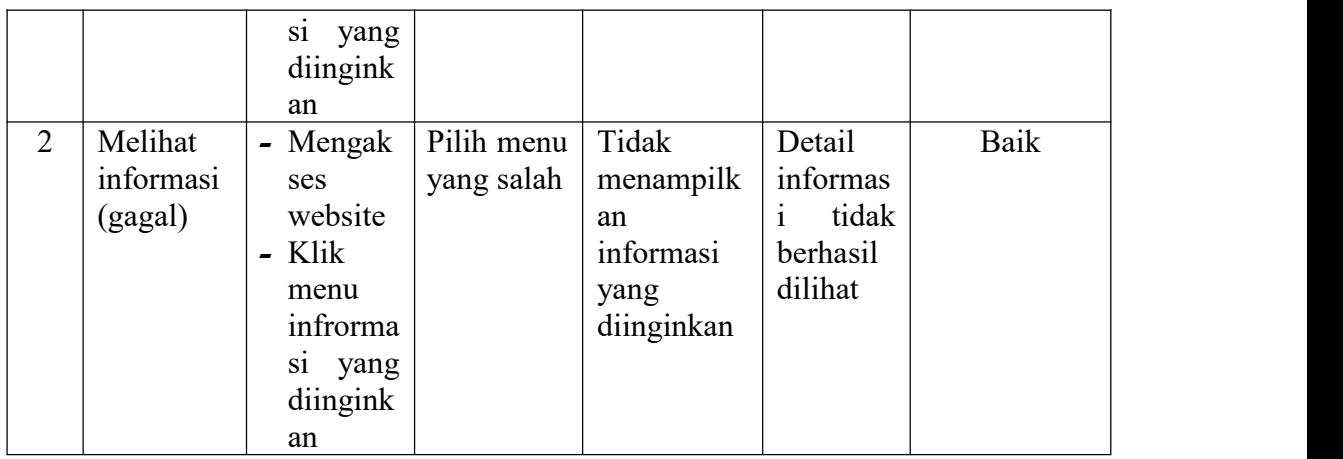

2. Pengujian Melakukan Pendaftaran

Pada tahap ini dilakukan pengujian melakukan pendaftaran untuk mengetahui apakah proses melakukan pendaftaran yang dilakukan pengunjung dapat berjalan dengan baik.

| N <sub>0</sub> | <b>Deskripsi</b> | Prosedur                          | <b>Masukan</b> | Keluaran    | <b>Hasil</b> | Kesimpulan |
|----------------|------------------|-----------------------------------|----------------|-------------|--------------|------------|
|                | Pengujian        | - Mengak                          | Tambah         | Menampil    | Data         | Baik       |
|                | melakuka         | ses                               | data           | kan pesan   | calon        |            |
|                | n                | website                           | pendaftara     | "Berhasil   | siswa        |            |
|                | pendaftar        | Pilih<br>$\overline{\phantom{0}}$ | n lengkap      | Registrasi, | yang         |            |
|                | an               | menu                              |                | nomor *"    | mendaft      |            |
|                | (berhasil)       | pendafta                          |                |             | ar           |            |
|                |                  | ran/regis                         |                |             | bertamb      |            |
|                |                  | trasi                             |                |             | ah           |            |
| 2              | Pengujian        | - Mengak                          | Tambah         | Menampil    | Data         | Baik       |
|                | melakuka         | <b>ses</b>                        | data           | kan pesan   | calon        |            |
|                | n                | website                           | pendaftara     | "Harap isi  | siswa        |            |
|                | pendaftar        | Pilih<br>$\blacksquare$           | n tidak        | bidang ini" | yang         |            |
|                | an $(gagal)$     | menu                              | lengkap        |             | mendaft      |            |
|                |                  | pendafta                          |                |             | ar tidak     |            |
|                |                  | ran/regis                         |                |             | bertamb      |            |
|                |                  | trasi                             |                |             | ah           |            |

**Tabel 5.2 Tabel Pengujian Melakukan Pendaftaran**

3. Pengujian Login

Berikut ini merupakan tabel pengujian login yang dilakukan agar user dapat mengakses menu yang terdapat disistem.

| N <sub>0</sub> | <b>Deskripsi</b> | Prosedur               | <b>Masukan</b> | Keluaran     | <b>Hasil</b> | Kesimpulan |
|----------------|------------------|------------------------|----------------|--------------|--------------|------------|
| $\mathbf{1}$   | Pengujian        | - Mengak               | email dan      | Menampil     | Aktor        | Baik       |
|                | Login            | ses                    | password       | kan          | berhasil     |            |
|                | (berhasil)       | website                | yang           | halaman      | menamp       |            |
|                |                  | - Memasu               | sesuai         | utama        | ilkan        |            |
|                |                  | kkan                   | dengan         | (dashboard   | halaman      |            |
|                |                  | email                  | database       |              | utama        |            |
|                |                  | dan                    |                |              | (dashbo      |            |
|                |                  | passwor                |                |              | ard)         |            |
|                |                  | d                      |                |              |              |            |
|                |                  | - Klik                 |                |              |              |            |
|                |                  | tombol                 |                |              |              |            |
|                |                  | login                  |                |              |              |            |
| $\overline{2}$ | Pengujian        | - Mengak               | email dan      | Tampilan     | Tampila      | Baik       |
|                | Login            | ses                    | password       | pesan        | $\mathbf n$  |            |
|                | (gagal)          | website                | yang tidak     | kesalahan    | kesalaha     |            |
|                |                  | - Memasu               | sesuai         | karena       | n karena     |            |
|                |                  | kkan                   | dengan         | kombinasi    | kombina      |            |
|                |                  | email                  | database       | email dan    | si email     |            |
|                |                  | dan                    |                | password     | dan          |            |
|                |                  | passwor                |                | tidak tepat. | passwor      |            |
|                |                  | d                      |                |              | d tidak      |            |
|                |                  | Klik<br>$\blacksquare$ |                |              | tepat.       |            |
|                |                  | tombol                 |                |              |              |            |
|                |                  | login                  |                |              |              |            |

**Tabel 5.3 Tabel Pengujian Login**

# 4. Pengujian Mengatur Profil/Tentang

Pada tahap ini dilakukan pengujian pada modul mengatur profil/tentang untuk mengetahui apakah proses mengatur profil/tentang yang dilakukan oleh admin dapat berjalan dengan baik.

| No.            | <b>Deskripsi</b> | Prosedur                 | <b>Masukan</b> | Keluaran     | <b>Hasil</b> | Kesimpulan |
|----------------|------------------|--------------------------|----------------|--------------|--------------|------------|
|                | Mengatur         | Mengak<br>$\blacksquare$ | Mengatur/      | Menampil     | Data         | Baik       |
|                | Profil/Ten       | ses                      | Mengedit       | pesan<br>kan | profil/ten   |            |
|                | tang             | website                  | data           | "Berhasil    | tang         |            |
|                | (berhasil)       | Login<br>$\blacksquare$  | tentang        | Mengedit     | pada         |            |
|                |                  | Klik<br>$\blacksquare$   | sekolah        | data         | webiste      |            |
|                |                  | menu                     | dengan         | profil/tenta | teredit      |            |
|                |                  | pengatur                 | lengkap        | ng"          |              |            |
|                |                  | an                       |                |              |              |            |
| $\overline{2}$ | Mengatur         | Mengak<br>-              | Mengoson       | Menampil     | Data         | Baik       |

**Tabel 5.4 Tabel Pengujian Mengatur Profil/Tentang**

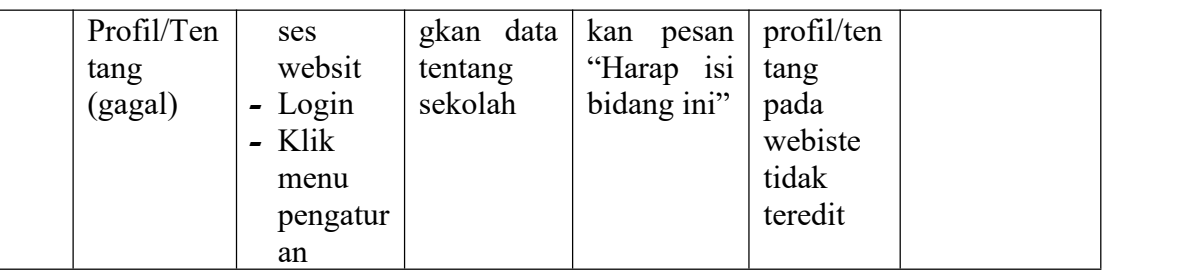

### 5. Pengujian Mengatur Batas Akhir Registrasi

Pada tahap ini dilakukan pengujian pada modul mengatur batas akhir registrasi untuk mengetahui apakah proses mengatur batas akhir registrasi yang dilakukan oleh admin dapat berjalan dengan baik.

| No.          | <b>Deskripsi</b> | Prosedur                         | <b>Masukan</b> | Keluaran    | <b>Hasil</b> | Kesimpulan |
|--------------|------------------|----------------------------------|----------------|-------------|--------------|------------|
| $\mathbf{1}$ | Mengatur         | - Mengak                         | Mengatur/      | Menampil    | Data         | Baik       |
|              | batas            | ses                              | Mengedit       | kan pesan   | batas        |            |
|              | akhir            | website                          | data batas     | "Berhasil   | akhir        |            |
|              | registrasi       | $-Login$                         | akhir          | Mengedit/   | registrasi   |            |
|              | (berhasil)       | - Klik                           | registrasi     | mengatur    | pada         |            |
|              |                  | menu                             | dengan         | data batas  | webiste      |            |
|              |                  | batas                            | lengkap        | akhir       | teredit      |            |
|              |                  | akhir                            |                | regsitrasi" |              |            |
|              |                  | regsitras                        |                |             |              |            |
|              |                  |                                  |                |             |              |            |
| 2            | batas            | - Mengak                         | Mengoson       | Menampil    | Data         | Baik       |
|              | akhir            | ses                              | gkan data      | kan pesan   | batas        |            |
|              | registrasi       | websit                           | batas          | "Harap isi  | akhir        |            |
|              | (gagal)          | - Login                          | akhir          | bidang ini" | registrasi   |            |
|              |                  | Klik<br>$\overline{\phantom{0}}$ | registrasi     |             | pada         |            |
|              |                  | menu                             |                |             | webiste      |            |
|              |                  | batas                            |                |             | tidak        |            |
|              |                  | akhir                            |                |             | teredit      |            |
|              |                  | regsitras                        |                |             |              |            |
|              |                  |                                  |                |             |              |            |

**Tabel 5.5 Tabel Pengujian Mengatur Batas Akhir Registrasi**

#### 6. Pengujian Mengelola Tampilan Awal

Pada tahap ini dilakukan pengujian pada modul data tampilan awal untuk mengetahui apakah proses mengelola data tampilan awal atau fungsional mengelola data tampilan awal dapat berjalan dengan baik.

| No.            | <b>Deskripsi</b> | Prosedur          | <b>Masukan</b>         | Keluaran            | <b>Hasil</b> | Kesimpulan |
|----------------|------------------|-------------------|------------------------|---------------------|--------------|------------|
| $\mathbf{1}$   | Tambah           | - Mengak          | Tambah                 | Menampilk           | Data         | Baik       |
|                | tampilan         | ses               | data                   | pesan<br>an         | tampilan     |            |
|                | awal             | website           | tampilan               | "Berhasil           | awal         |            |
|                | (berhasil)       | - Login           | awal                   | Menambah            | pada         |            |
|                |                  | - Klik            | lengkap                | tampilan            | menu         |            |
|                |                  | menu              |                        | awal"               | tampilan     |            |
|                |                  | tampilan          |                        |                     | awal         |            |
|                |                  | awal              |                        |                     | bertamb      |            |
|                |                  | - Klik            |                        |                     | ah           |            |
|                |                  | tombol            |                        |                     |              |            |
|                |                  | tambah            |                        |                     |              |            |
| $\overline{2}$ | Tambah           | - Mengak          | Tambah                 | Menampilk           | Data         | Baik       |
|                | tampilan         | ses               | data                   | pesan<br>an         | tampilan     |            |
|                | awal<br>(gagal)  | website           | tampilan<br>awal tidak | "Harap isi          | awal         |            |
|                |                  | - Login<br>- Klik | lengkap                | bidang ini"         | pada<br>menu |            |
|                |                  | menu              |                        |                     | tampilan     |            |
|                |                  | tampilan          |                        |                     | awal         |            |
|                |                  | awal              |                        |                     | tidak        |            |
|                |                  | - Klik            |                        |                     | bertamb      |            |
|                |                  | tombol            |                        |                     | ah           |            |
|                |                  | tambah            |                        |                     |              |            |
| 3              | Edit             | - Mengak          | Edit<br>data           | Menampilk           | Data         | Baik       |
|                | tampilan         | ses               | tampilan               | pesan<br>${\rm an}$ | tampilan     |            |
|                | awal             | website           | awal                   | "Berhasil           | awal         |            |
|                | (berhasil)       | - Login           | lengkap                | mengedit            | pada         |            |
|                |                  | - Klik            |                        | tampilan            | menu         |            |
|                |                  | menu              |                        | awal"               | tampilan     |            |
|                |                  | tampilan          |                        |                     | awal         |            |
|                |                  | awal              |                        |                     | diedit       |            |
|                |                  | - Klik            |                        |                     |              |            |
|                |                  | tombol<br>edit    |                        |                     |              |            |
| $\overline{4}$ | Edit             | - Mengak          | Edit<br>data           | Menampilk           | Data         | Baik       |
|                | tampilan         | ses               | tampilan               | pesan<br>an         | tampilan     |            |
|                | awal             | website           | awal tidak             | "Harap isi          | awal         |            |
|                | (gagal)          | - Login           | lengkap                | bidang ini"         | pada         |            |
|                |                  | - Klik            |                        |                     | menu         |            |
|                |                  | menu              |                        |                     | tampilan     |            |
|                |                  | tampilan          |                        |                     | awal         |            |
|                |                  | awal              |                        |                     | tidak        |            |
|                |                  | - Klik            |                        |                     | diedit       |            |
|                |                  | tombol            |                        |                     |              |            |
|                |                  | edit              |                        |                     |              |            |

**Tabel 5.6 Tabel Pengujian Mengelola Tampilan Awal**

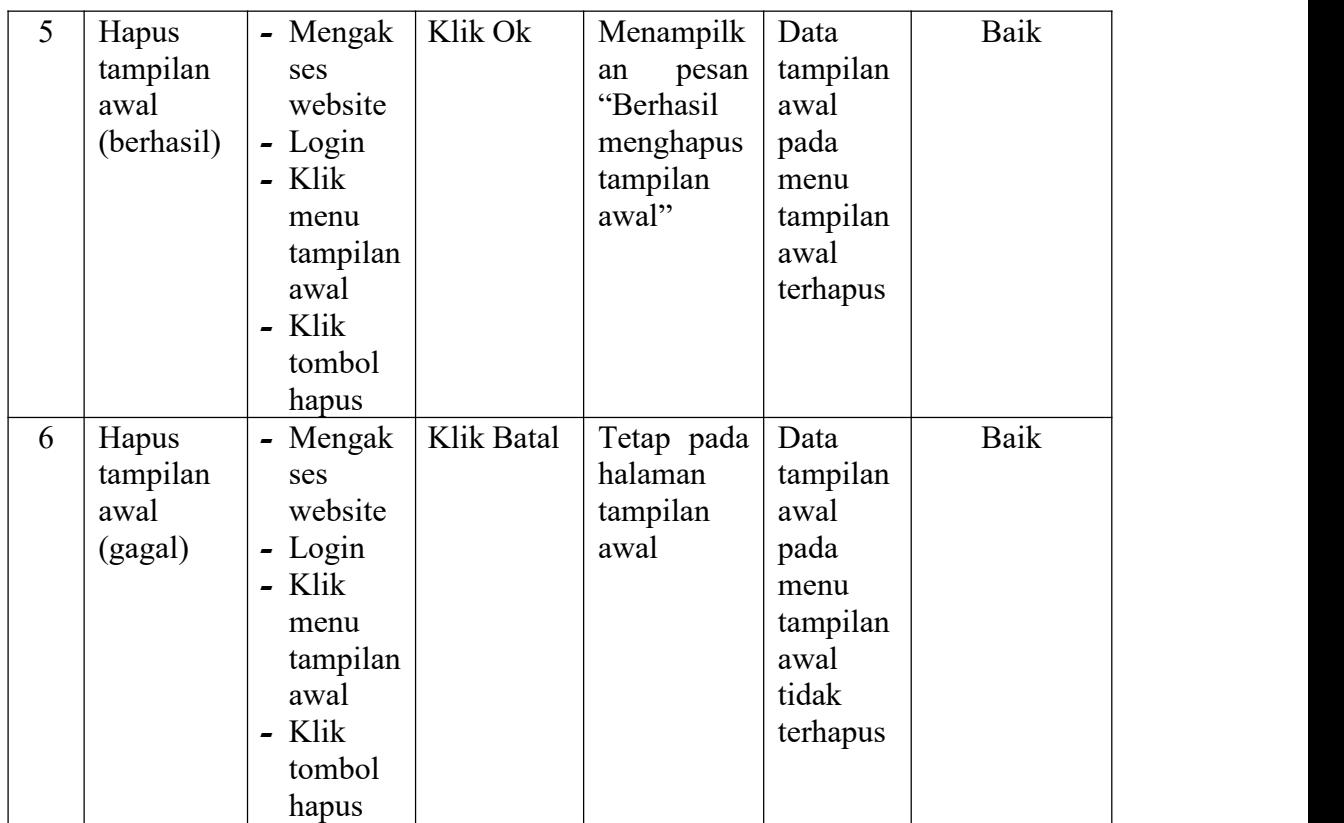

7. Pengujian Mengelola Mapel

Pada tahap ini dilakukan pengujian pada modul data mapel untuk mengetahui apakah proses mengelola data mapel atau fungsional mengelola data mapel dapat berjalan dengan baik.

| No.            | <b>Deskripsi</b> | Prosedur   | <b>Masukan</b> | Keluaran      | <b>Hasil</b> | Kesimpulan |
|----------------|------------------|------------|----------------|---------------|--------------|------------|
| $\mathbf{1}$   | Tambah           | - Mengak   | Tambah         | Menampilk     | Data         | Baik       |
|                | mapel            | ses        | data           | pesan<br>an   | mapel        |            |
|                | (berhasil)       | website    | mapel          | "Berhasil     | pada         |            |
|                |                  | - Login    | lengkap        | menambah      | menu         |            |
|                |                  | - Klik     |                | mapel"        | mapel        |            |
|                |                  | menu       |                |               | bertamb      |            |
|                |                  | mapel      |                |               | ah           |            |
|                |                  | - Klik     |                |               |              |            |
|                |                  | tombol     |                |               |              |            |
|                |                  | tambah     |                |               |              |            |
| $\overline{2}$ | Tambah           | - Mengak   | Tambah         | Menampilk     | Data         | Baik       |
|                | mapel            | <b>ses</b> | data           | pesan<br>an   | mapel        |            |
|                | (gagal)          | website    | mapel          | isi<br>"Harap | pada         |            |

**Tabel 5.7 Tabel Pengujian Mengelola Mapel**

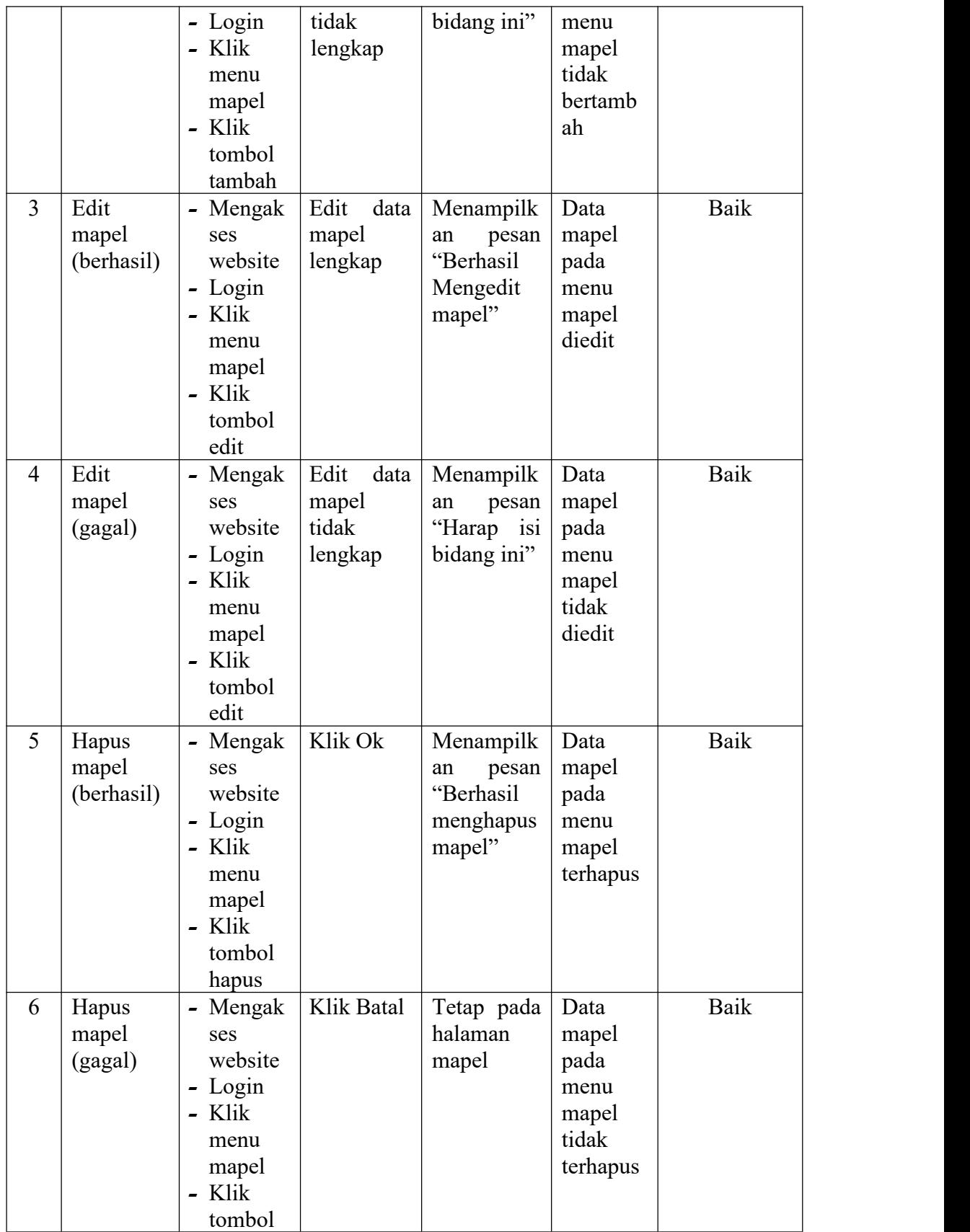

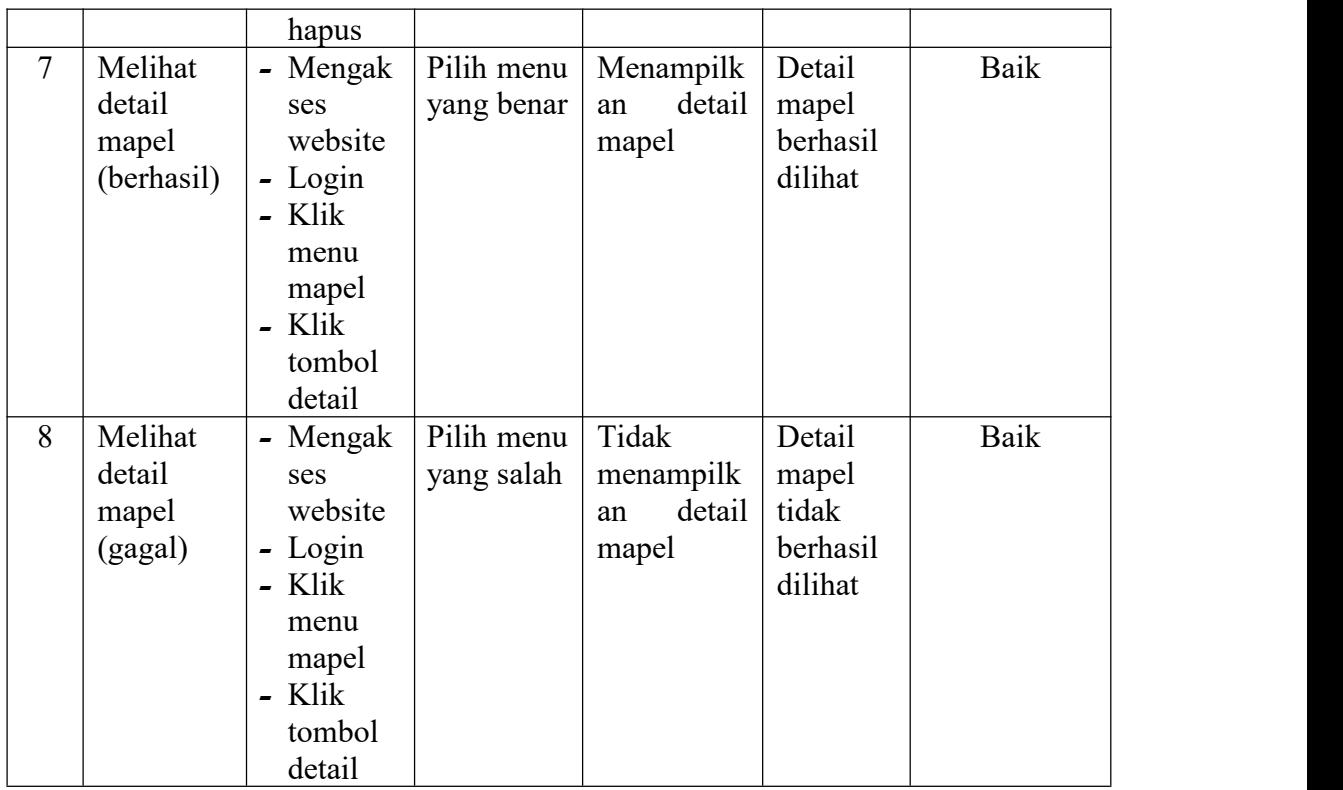

8. Pengujian Mengelola Guru

Pada tahap ini dilakukan pengujian pada modul data guru untuk mengetahui apakah proses mengelola data guru atau fungsional mengelola data guru dapat berjalan dengan baik**.**

| No.            | <b>Deskripsi</b> | Prosedur | <b>Masukan</b> | Keluaran    | <b>Hasil</b> | Kesimpulan |
|----------------|------------------|----------|----------------|-------------|--------------|------------|
| 1              | Tambah           | - Mengak | Tambah         | Menampilk   | Data         | Baik       |
|                | guru             | ses      | data guru      | pesan<br>an | guru         |            |
|                | (berhasil)       | website  | lengkap        | "Berhasil   | pada         |            |
|                |                  | - Login  |                | menambah    | menu         |            |
|                |                  | $-K$ lik |                | guru"       | guru         |            |
|                |                  | menu     |                |             | bertamb      |            |
|                |                  | guru     |                |             | ah           |            |
|                |                  | - Klik   |                |             |              |            |
|                |                  | tombol   |                |             |              |            |
|                |                  | tambah   |                |             |              |            |
| $\overline{2}$ | Tambah           | - Mengak | Tambah         | Menampilk   | Data         | Baik       |
|                | guru             | ses      | data guru      | pesan<br>an | guru         |            |
|                | (gagal)          | website  | tidak          | "Harap isi  | pada         |            |
|                |                  | - Login  | lengkap        | bidang ini" | menu         |            |

**Tabel 5.8 Tabel Pengujian Mengelola Guru**

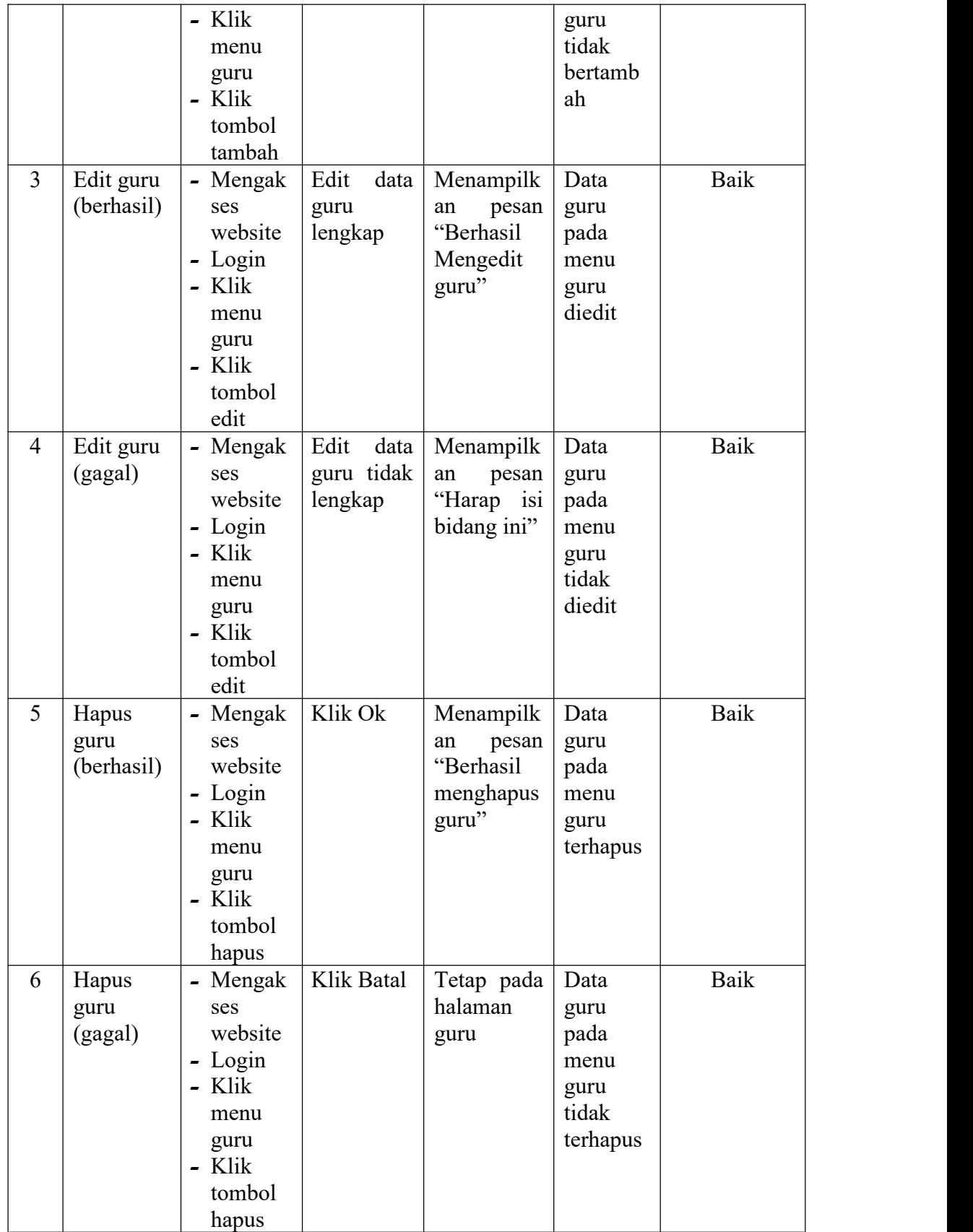

9. Pengujian Mengelola Siswa

Pada tahap ini dilakukan pengujian pada modul data siswa untuk mengetahui apakah proses mengelola data siswa atau fungsional mengelola data siswa dapat berjalan dengan baik.

| No.            | <b>Deskripsi</b> | Prosedur | <b>Masukan</b> | Keluaran            | <b>Hasil</b> | Kesimpulan  |
|----------------|------------------|----------|----------------|---------------------|--------------|-------------|
| $\mathbf{1}$   | Tambah           | - Mengak | Tambah         | Menampilk           | Data         | Baik        |
|                | siswa            | ses      | data siswa     | pesan<br>${\rm an}$ | siswa        |             |
|                | (berhasil)       | website  | lengkap        | "Berhasil           | pada         |             |
|                |                  | - Login  |                | Menambah            | menu         |             |
|                |                  | - Klik   |                | siswa"              | siswa        |             |
|                |                  | menu     |                |                     | bertamb      |             |
|                |                  | siswa    |                |                     | ah           |             |
|                |                  | - Klik   |                |                     |              |             |
|                |                  | tombol   |                |                     |              |             |
|                |                  | tambah   |                |                     |              |             |
| $\overline{2}$ | Tambah           | - Mengak | Tambah         | Menampilk           | Data         | Baik        |
|                | siswa            | ses      | data siswa     | pesan<br>${\rm an}$ | siswa        |             |
|                | (gagal)          | website  | tidak          | "Harap isi          | pada         |             |
|                |                  | - Login  | lengkap        | bidang ini"         | menu         |             |
|                |                  | - Klik   |                |                     | siswa        |             |
|                |                  | menu     |                |                     | tidak        |             |
|                |                  | siswa    |                |                     | bertamb      |             |
|                |                  | - Klik   |                |                     | ah           |             |
|                |                  | tombol   |                |                     |              |             |
|                |                  | tambah   |                |                     |              |             |
| $\overline{3}$ | Edit siswa       | - Mengak | Edit<br>data   | Menampilk           | Data         | Baik        |
|                | (berhasil)       | ses      | siswa          | pesan<br>${\rm an}$ | siswa        |             |
|                |                  | website  | lengkap        | "Berhasil           | pada         |             |
|                |                  | - Login  |                | mengedit            | menu         |             |
|                |                  | - Klik   |                | siswa"              | siswa        |             |
|                |                  | menu     |                |                     | diedit       |             |
|                |                  | siswa    |                |                     |              |             |
|                |                  | - Klik   |                |                     |              |             |
|                |                  | tombol   |                |                     |              |             |
|                |                  | edit     |                |                     |              |             |
| $\overline{4}$ | Edit siswa       | - Mengak | Edit<br>data   | Menampilk           | Data         | <b>Baik</b> |
|                | (gagal)          | ses      | siswa          | an<br>pesan         | siswa        |             |
|                |                  | website  | tidak          | "Harap isi          | pada         |             |
|                |                  | - Login  | lengkap        | bidang ini"         | menu         |             |
|                |                  | Klik     |                |                     | siswa        |             |
|                |                  | menu     |                |                     | tidak        |             |

**Tabel 5.9 Tabel Pengujian Mengelola Siswa**

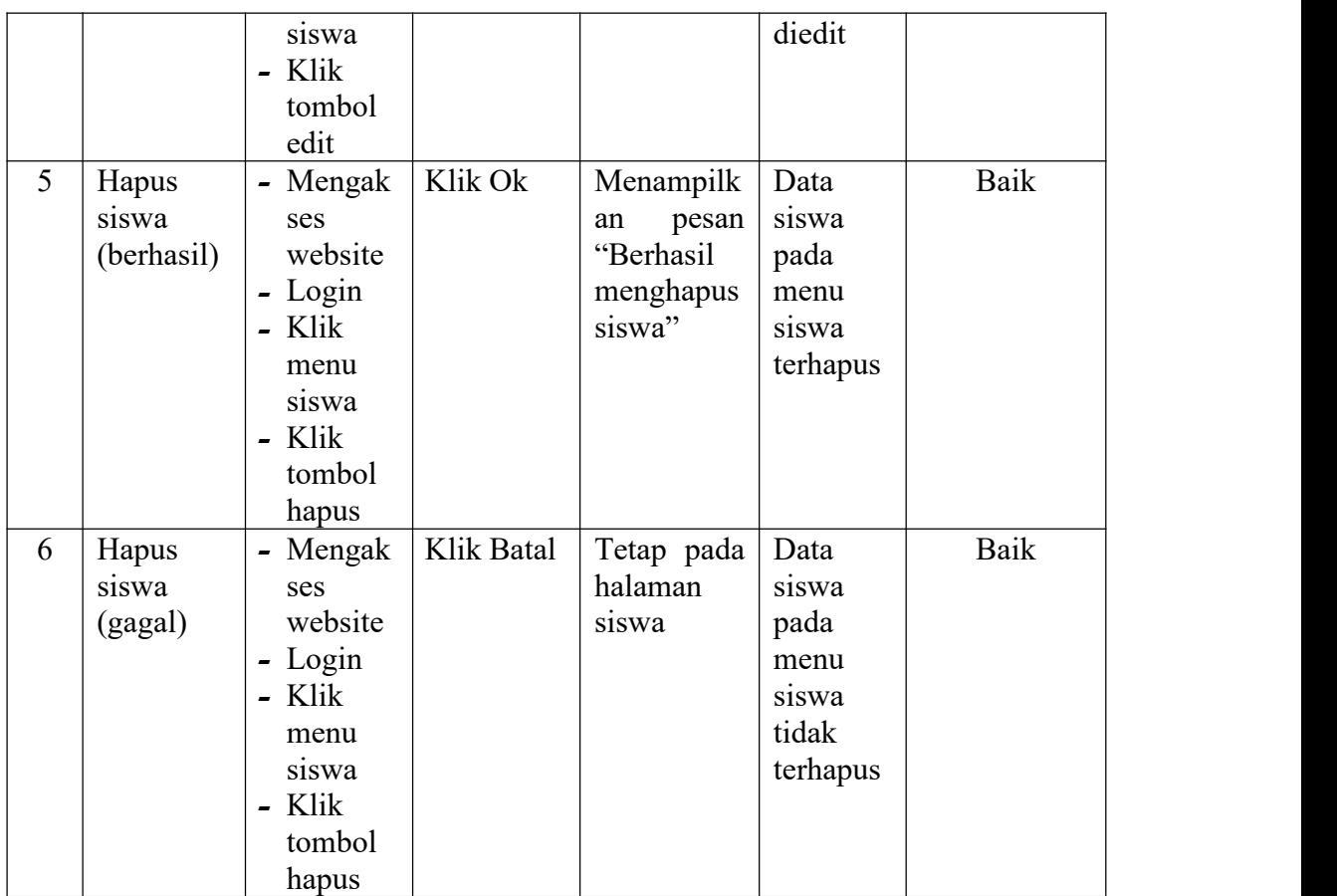

## 10. Pengujian Mengelola Jurusan

Pada tahap ini dilakukan pengujian pada modul data jurusan untuk mengetahui apakah proses mengelola data jurusan atau fungsional mengelola data jurusan dapat berjalan dengan baik.

| No. | <b>Deskripsi</b> | Prosedur | <b>Masukan</b> | Keluaran    | <b>Hasil</b> | Kesimpulan |
|-----|------------------|----------|----------------|-------------|--------------|------------|
|     | Tambah           | - Mengak | Tambah         | Menampilk   | Data         | Baik       |
|     | <b>urusan</b>    | ses      | data           | pesan<br>an | jurusan      |            |
|     | (berhasil)       | website  | jurusan        | "Berhasil   | pada         |            |
|     |                  | - Login  | lengkap        | Menambah    | menu         |            |
|     |                  | - Klik   |                | jurusan"    | jurusan      |            |
|     |                  | menu     |                |             | bertamb      |            |
|     |                  | jurusan  |                |             | ah           |            |
|     |                  | - Klik   |                |             |              |            |
|     |                  | tombol   |                |             |              |            |

**Tabel 5.10 Tabel Pengujian Mengelola Jurusan**

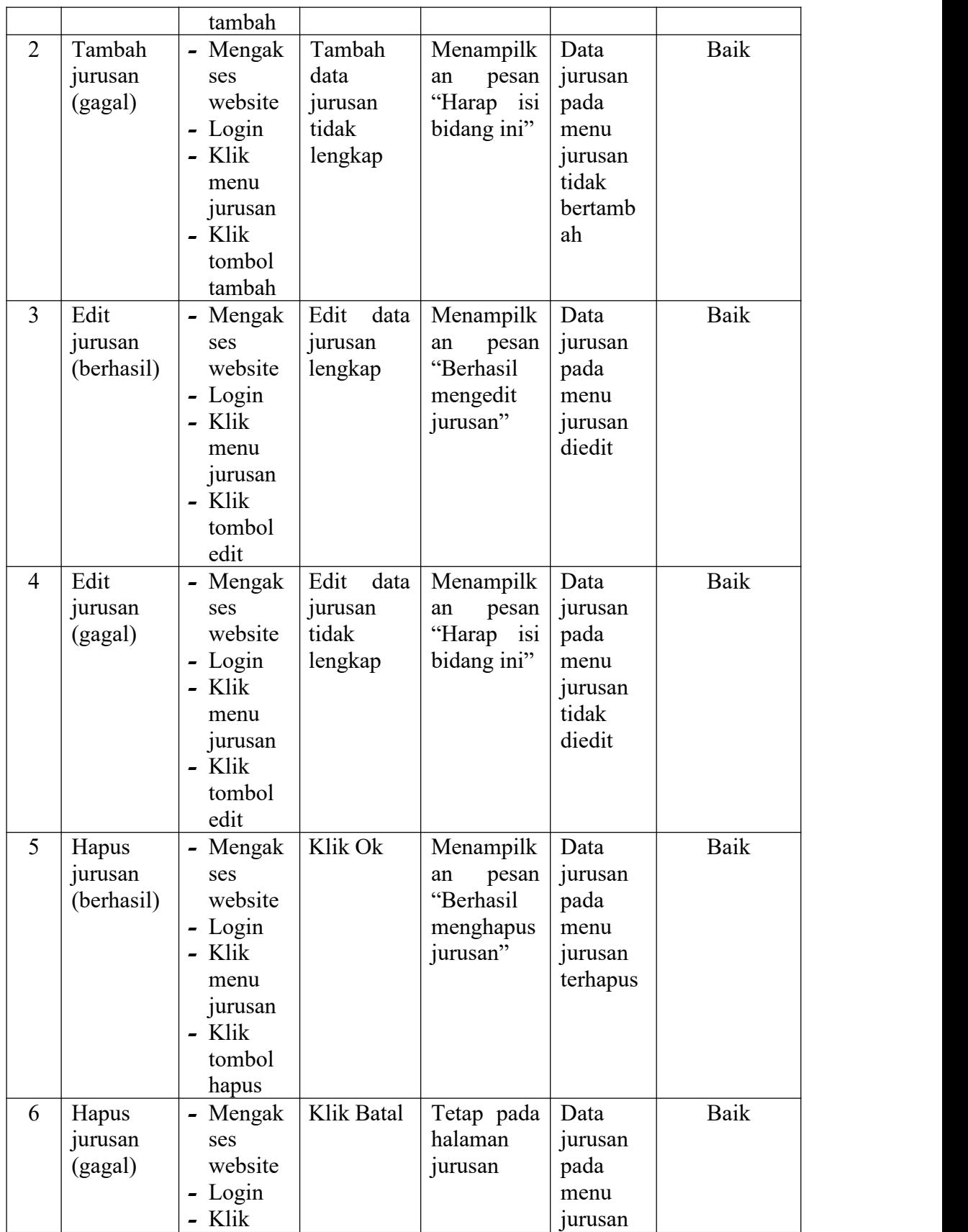

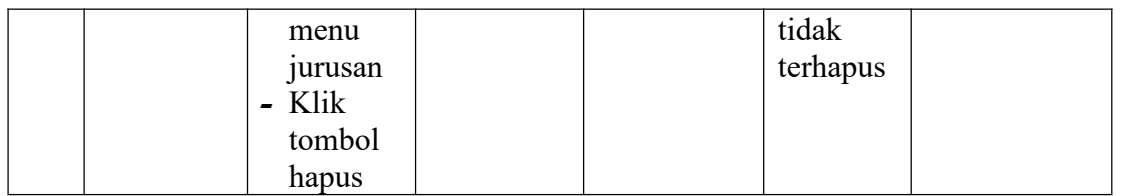

## 11. Pengujian Mengelola Kelas

Pada tahap ini dilakukan pengujian pada modul data kelas untuk mengetahui apakah proses mengelola data kelas atau fungsional mengelola data kelas dapat berjalan dengan baik.

| No.            | <b>Deskripsi</b> | Prosedur                              | <b>Masukan</b> | Keluaran    | <b>Hasil</b> | Kesimpulan |
|----------------|------------------|---------------------------------------|----------------|-------------|--------------|------------|
| $\mathbf{1}$   | Tambah           | - Mengak                              | Tambah         | Menampilk   | Data         | Baik       |
|                | kelas            | ses                                   | data kelas     | pesan<br>an | kelas        |            |
|                | (berhasil)       | website                               | lengkap        | "Berhasil   | pada         |            |
|                |                  | - Login                               |                | menambah    | menu         |            |
|                |                  | Klik<br>$\overline{a}$                |                | kelas"      | kelas        |            |
|                |                  | menu                                  |                |             | bertamb      |            |
|                |                  | kelas                                 |                |             | ah           |            |
|                |                  | Klik                                  |                |             |              |            |
|                |                  | tombol                                |                |             |              |            |
|                |                  | tambah                                |                |             |              |            |
| $\overline{2}$ | Tambah           | Mengak                                | Tambah         | Menampilk   | Data         | Baik       |
|                | kelas            | ses                                   | data kelas     | pesan<br>an | kelas        |            |
|                | (gagal)          | website                               | tidak          | "Harap isi  | pada         |            |
|                |                  | Login<br>$\qquad \qquad \blacksquare$ | lengkap        | bidang ini" | menu         |            |
|                |                  | Klik<br>$\overline{\phantom{0}}$      |                |             | kelas        |            |
|                |                  | menu                                  |                |             | tidak        |            |
|                |                  | kelas                                 |                |             | bertamb      |            |
|                |                  | Klik                                  |                |             | ah           |            |
|                |                  | tombol                                |                |             |              |            |
|                |                  | tambah                                |                |             |              |            |
| $\overline{3}$ | Edit kelas       | Mengak                                | Edit<br>data   | Menampilk   | Data         | Baik       |
|                | (berhasil)       | ses                                   | kelas          | pesan<br>an | kelas        |            |
|                |                  | website                               | lengkap        | "Berhasil   | pada         |            |
|                |                  | Login<br>$\qquad \qquad \blacksquare$ |                | Mengedit    | menu         |            |
|                |                  | Klik                                  |                | kelas"      | kelas        |            |
|                |                  | menu                                  |                |             | diedit       |            |
|                |                  | kelas                                 |                |             |              |            |
|                |                  | Klik<br>$\overline{a}$                |                |             |              |            |
|                |                  | tombol                                |                |             |              |            |
|                |                  | edit                                  |                |             |              |            |

**Tabel 5.11 Tabel Pengujian Mengelola Kelas**

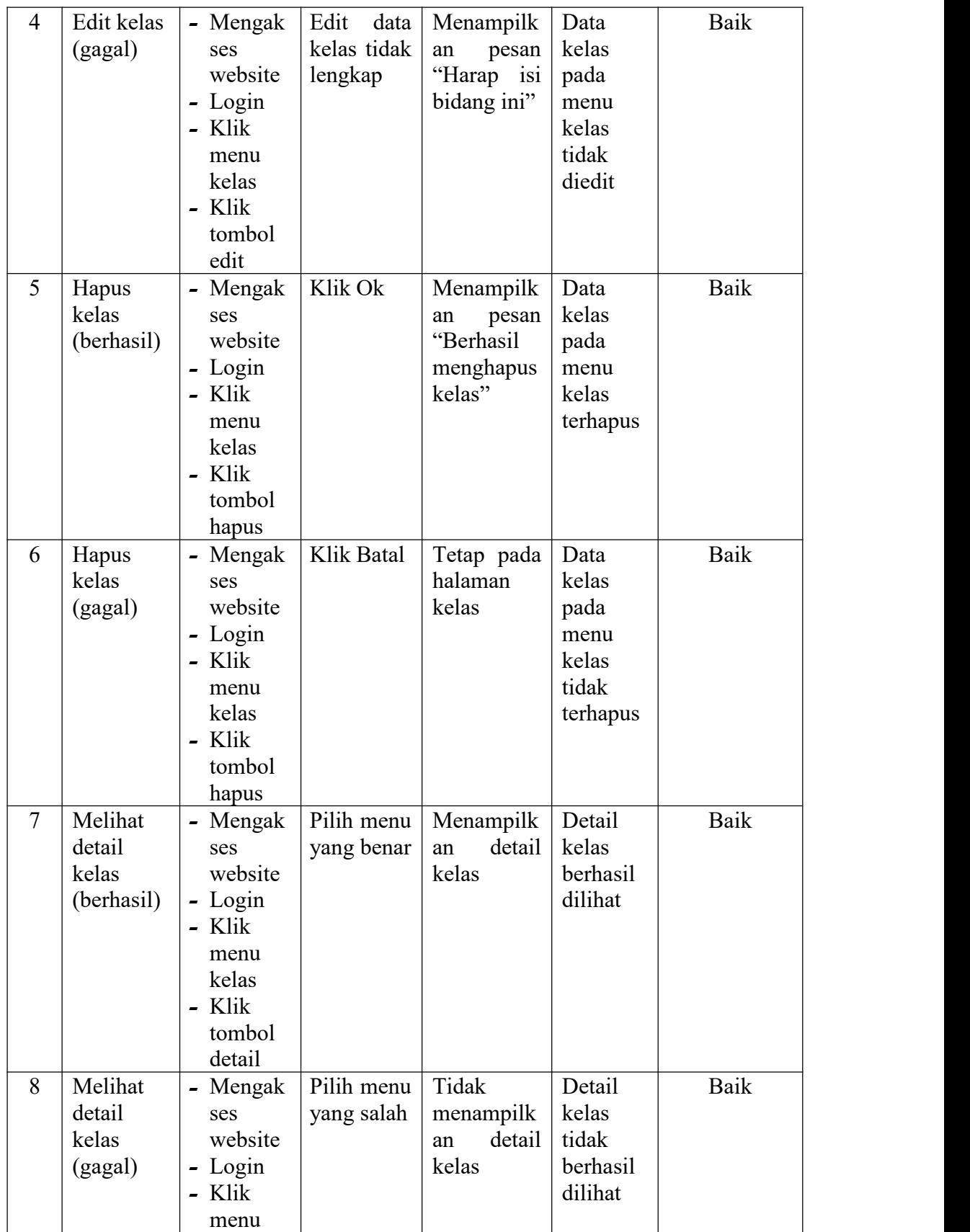

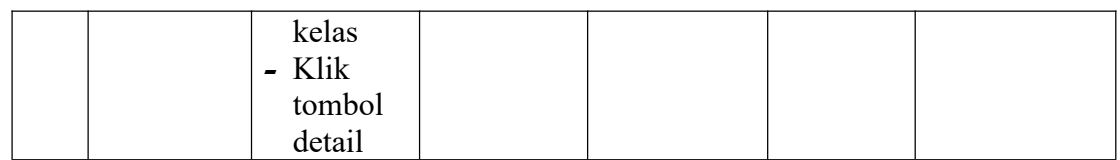

## 12. Pengujian Mengelola Fasilitas

Pada tahap ini dilakukan pengujian pada modul data fasilitas untuk mengetahui apakah proses mengelola data fasilitas atau fungsional mengelola data fasilitas dapat berjalan dengan baik.

| No.            | <b>Deskripsi</b> | Prosedur                               | <b>Masukan</b> | Keluaran    | <b>Hasil</b> | Kesimpulan  |
|----------------|------------------|----------------------------------------|----------------|-------------|--------------|-------------|
| $\mathbf{1}$   | Tambah           | - Mengak                               | Tambah         | Menampilk   | Data         | Baik        |
|                | fasilitas        | ses                                    | data           | pesan<br>an | fasilitas    |             |
|                | (berhasil)       | website                                | fasilitas      | "Berhasil   | pada         |             |
|                |                  | Login                                  | lengkap        | Menambah    | menu         |             |
|                |                  | Klik                                   |                | fasilitas"  | fasilitas    |             |
|                |                  | menu                                   |                |             | bertamb      |             |
|                |                  | fasilitas                              |                |             | ah           |             |
|                |                  | Klik<br>$\overline{\phantom{0}}$       |                |             |              |             |
|                |                  | tombol                                 |                |             |              |             |
|                |                  | tambah                                 |                |             |              |             |
| $\overline{2}$ | Tambah           | Mengak                                 | Tambah         | Menampilk   | Data         | <b>Baik</b> |
|                | fasilitas        | ses                                    | data           | pesan<br>an | fasilitas    |             |
|                | (gagal)          | website                                | fasilitas      | "Harap isi  | pada         |             |
|                |                  | - Login                                | tidak          | bidang ini" | menu         |             |
|                |                  | - Klik                                 | lengkap        |             | fasilitas    |             |
|                |                  | menu                                   |                |             | tidak        |             |
|                |                  | fasilitas                              |                |             | bertamb      |             |
|                |                  | Klik<br>$\blacksquare$                 |                |             | ah           |             |
|                |                  | tombol                                 |                |             |              |             |
|                |                  | tambah                                 |                |             |              |             |
| 3              | Edit             | Mengak<br>$\qquad \qquad \blacksquare$ | Edit<br>data   | Menampilk   | Data         | Baik        |
|                | fasilitas        | ses                                    | fasilitas      | pesan<br>an | fasilitas    |             |
|                | (berhasil)       | website                                | lengkap        | "Berhasil   | pada         |             |
|                |                  | - Login                                |                | mengedit    | menu         |             |
|                |                  | Klik<br>$\overline{\phantom{0}}$       |                | fasilitas"  | fasilitas    |             |
|                |                  | menu                                   |                |             | diedit       |             |
|                |                  | fasilitas                              |                |             |              |             |
|                |                  | Klik<br>$\overline{a}$                 |                |             |              |             |
|                |                  | tombol                                 |                |             |              |             |
|                |                  | edit                                   |                |             |              |             |
| $\overline{4}$ | Edit             | - Mengak                               | Edit<br>data   | Menampilk   | Data         | Baik        |

**Tabel 5.12 Tabel Pengujian Mengelola Fasilitas**

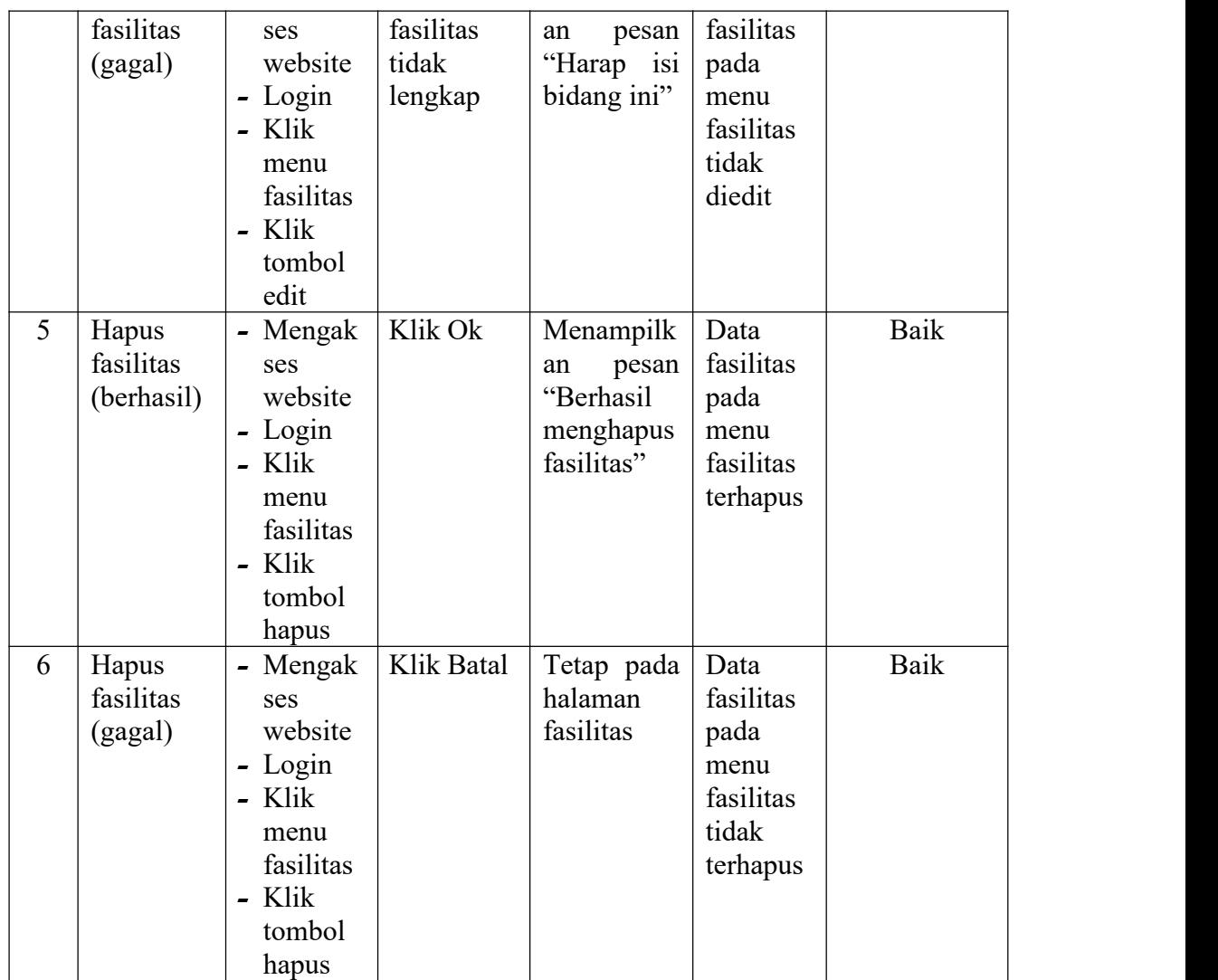

# 13. Pengujian Mencetak Laporan

Pada tahap ini dilakukan pengujian pada modul mencetak laporan untuk mengetahui apakah proses mencetak laporan atau fungsional mencetak laporan dapat berjalan dengan baik.

| No. | <b>Deskripsi</b> | Prosedur                               | <b>Masukan</b> | Keluaran | <b>Hasil</b> | Kesimpulan |
|-----|------------------|----------------------------------------|----------------|----------|--------------|------------|
|     | Mencetak         | Mengak<br>$\qquad \qquad \blacksquare$ | – klik         | Halaman  | Laporan      | Baik       |
|     | Laporan          | ses                                    | cetak          | cetak    | yang         |            |
|     | (berhasil)       | website                                |                | laporan  | diinginka    |            |
|     |                  | $-Login$                               |                |          | n            |            |
|     |                  | - Klik                                 |                |          |              |            |
|     |                  | menu                                   |                |          |              |            |

**Tabel 5.13 Tabel Pengujian Mencetak Laporan**

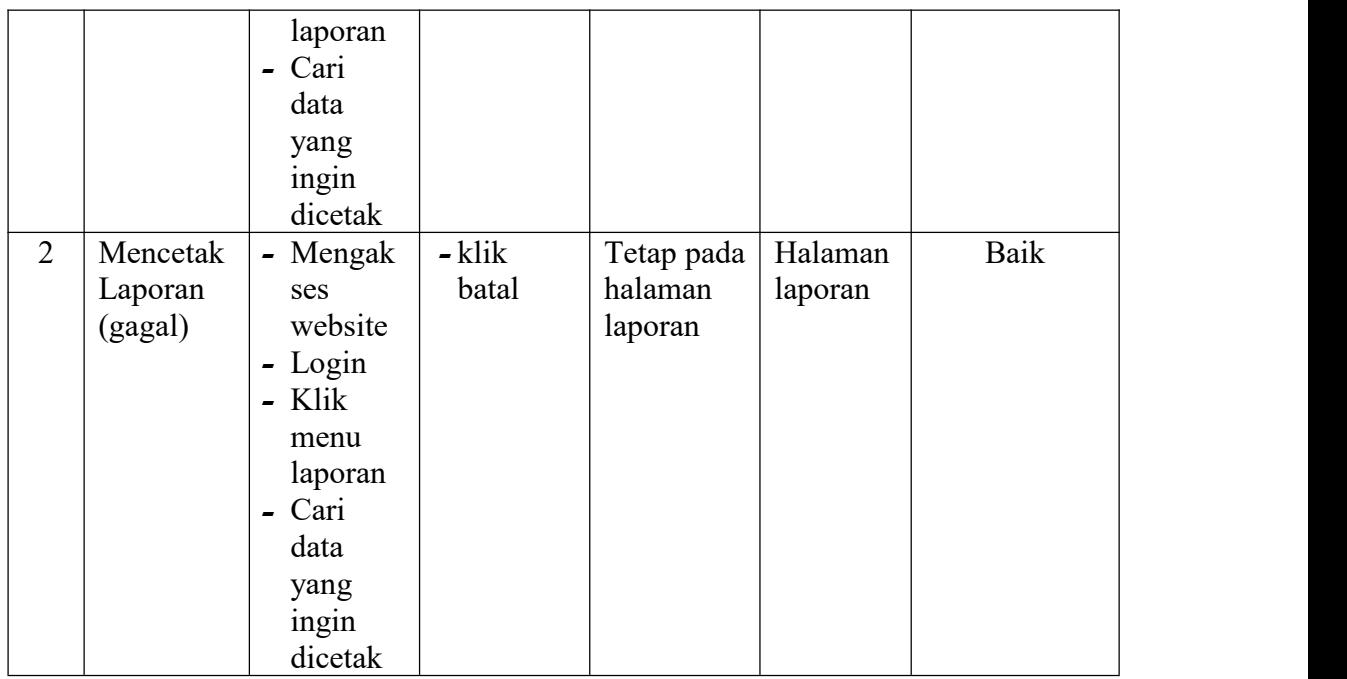

# 14. Pengujian Mengelola Prestasi

Pada tahap ini dilakukan pengujian pada modul data prestasi untuk mengetahui apakah proses mengelola data prestasi atau fungsional mengelola data prestasi dapat berjalan dengan baik.

| No.            | <b>Deskripsi</b> | Prosedur | <b>Masukan</b> | Keluaran    | <b>Hasil</b> | Kesimpulan |
|----------------|------------------|----------|----------------|-------------|--------------|------------|
| $\mathbf{1}$   | Tambah           | - Mengak | Tambah         | Menampilk   | Data         | Baik       |
|                | prestasi         | ses      | data           | pesan<br>an | prestasi     |            |
|                | (berhasil)       | website  | prestasi       | "Berhasil   | pada         |            |
|                |                  | $-Login$ | lengkap        | Menambah    | menu         |            |
|                |                  | $-K$ lik |                | prestasi"   | prestasi     |            |
|                |                  | menu     |                |             | bertamb      |            |
|                |                  | prestasi |                |             | ah           |            |
|                |                  | $-K$ lik |                |             |              |            |
|                |                  | tombol   |                |             |              |            |
|                |                  | tambah   |                |             |              |            |
| $\overline{2}$ | Tambah           | - Mengak | Tambah         | Menampilk   | Data         | Baik       |
|                | prestasi         | ses      | data           | pesan<br>an | prestasi     |            |
|                | (gagal)          | website  | prestasi       | "Harap isi  | pada         |            |
|                |                  | - Login  | tidak          | bidang ini" | menu         |            |
|                |                  | - Klik   | lengkap        |             | prestasi     |            |
|                |                  | menu     |                |             | tidak        |            |
|                |                  | prestasi |                |             | bertamb      |            |

**Tabel 5.14 Tabel Pengujian Mengelola Prestasi**

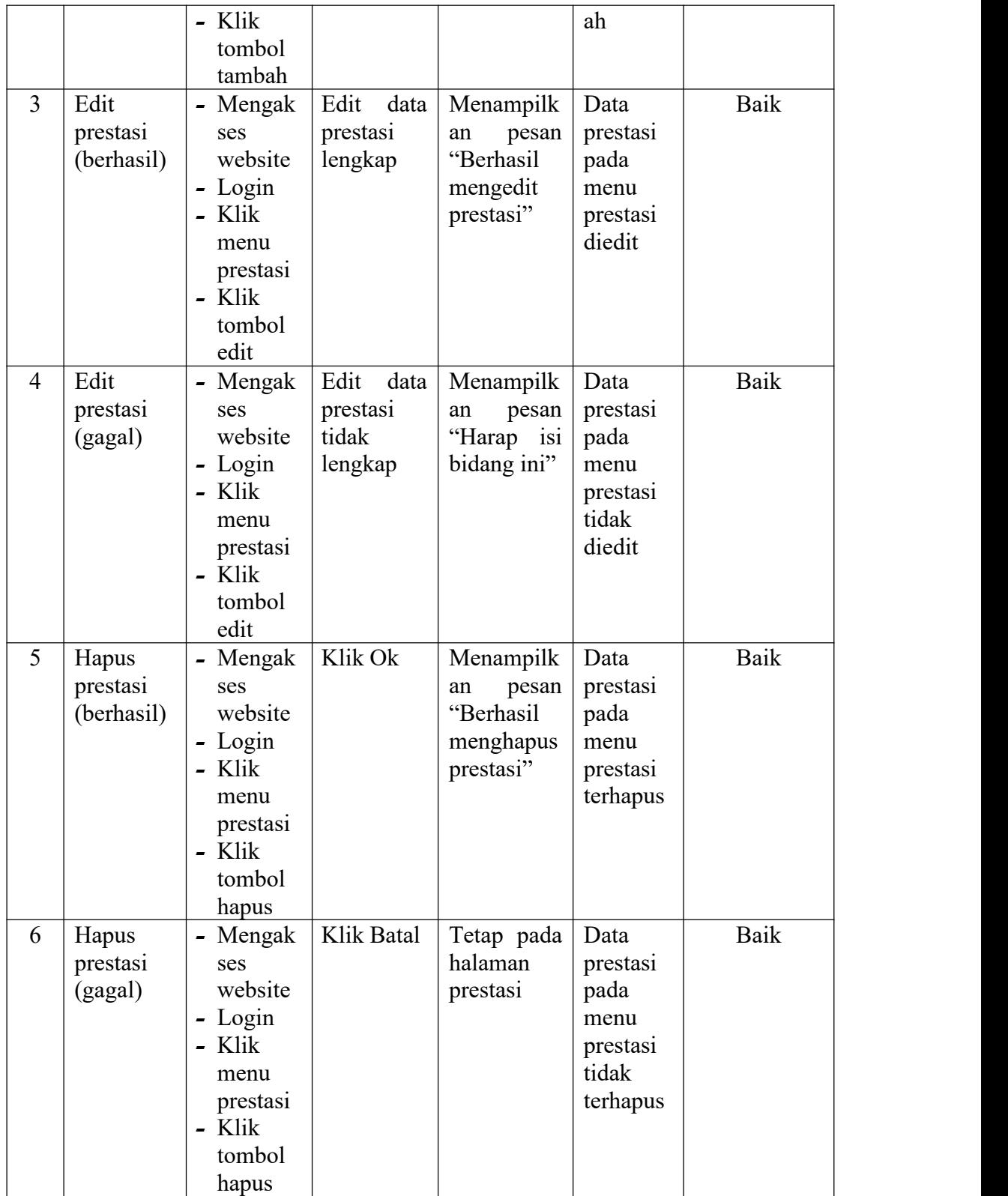

# 15. Pengujian Mengelola Review

Pada tahap ini dilakukan pengujian pada modul data review untuk mengetahui apakah proses mengelola data review atau fungsional mengelola data review dapat berjalan dengan baik.

| No.            | Deskripsi  | Prosedur | <b>Masukan</b> | Keluaran            | Hasil   | Kesimpulan |
|----------------|------------|----------|----------------|---------------------|---------|------------|
| $\mathbf{1}$   | Tambah     | - Mengak | Tambah         | Menampilk           | Data    | Baik       |
|                | review     | ses      | data           | an<br>pesan         | review  |            |
|                | (berhasil) | website  | review         | "Berhasil           | pada    |            |
|                |            | - Login  | lengkap        | Menambah            | menu    |            |
|                |            | - Klik   |                | review"             | review  |            |
|                |            | menu     |                |                     | bertamb |            |
|                |            | review   |                |                     | ah      |            |
|                |            | - Klik   |                |                     |         |            |
|                |            | tombol   |                |                     |         |            |
|                |            | tambah   |                |                     |         |            |
| $\overline{2}$ | Tambah     | - Mengak | Tambah         | Menampilk           | Data    | Baik       |
|                | review     | ses      | data           | pesan<br>an         | review  |            |
|                | (gagal)    | website  | review         | "Harap isi          | pada    |            |
|                |            | - Login  | tidak          | bidang ini"         | menu    |            |
|                |            | - Klik   | lengkap        |                     | review  |            |
|                |            | menu     |                |                     | tidak   |            |
|                |            | review   |                |                     | bertamb |            |
|                |            | - Klik   |                |                     | ah      |            |
|                |            | tombol   |                |                     |         |            |
|                |            | tambah   |                |                     |         |            |
| $\overline{3}$ | Edit       | - Mengak | Edit<br>data   | Menampilk           | Data    | Baik       |
|                | review     | ses      | review         | ${\rm an}$<br>pesan | review  |            |
|                | (berhasil) | website  | lengkap        | "Berhasil           | pada    |            |
|                |            | - Login  |                | mengedit            | menu    |            |
|                |            | - Klik   |                | review"             | review  |            |
|                |            | menu     |                |                     | diedit  |            |
|                |            | review   |                |                     |         |            |
|                |            | - Klik   |                |                     |         |            |
|                |            | tombol   |                |                     |         |            |
|                |            | edit     |                |                     |         |            |
| $\overline{4}$ | Edit       | - Mengak | Edit<br>data   | Menampilk           | Data    | Baik       |
|                | review     | ses      | review         | an<br>pesan         | review  |            |
|                | (gagal)    | website  | tidak          | "Harap isi          | pada    |            |
|                |            | - Login  | lengkap        | bidang ini"         | menu    |            |
|                |            | Klik     |                |                     | review  |            |
|                |            | menu     |                |                     | tidak   |            |

**Tabel 5.15 Tabel Pengujian Mengelola Review**

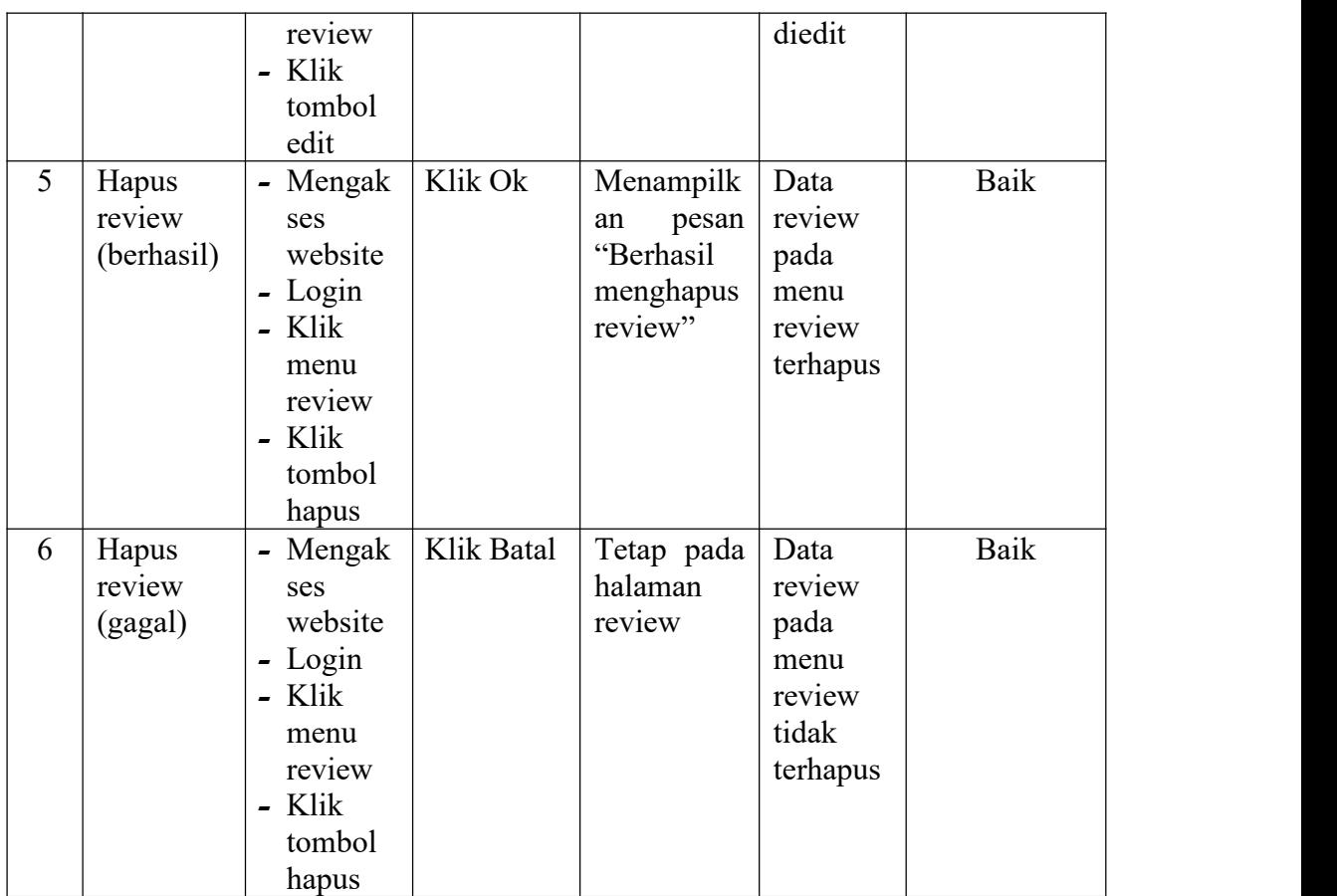

## 16. Pengujian Mengelola Logo

Pada tahap ini dilakukan pengujian pada modul data logo untuk mengetahui apakah proses mengelola data logo atau fungsional mengelola data logo dapat berjalan dengan baik.

|              |                  |          | o .            | -           | $\overline{\phantom{a}}$ |            |
|--------------|------------------|----------|----------------|-------------|--------------------------|------------|
| No.          | <b>Deskripsi</b> | Prosedur | <b>Masukan</b> | Keluaran    | <b>Hasil</b>             | Kesimpulan |
| $\mathbf{1}$ | Edit logo        | - Mengak | Edit<br>data   | Menampilk   | Data                     | Baik       |
|              | (berhasil)       | ses      | logo           | pesan<br>an | logo                     |            |
|              |                  | website  | lengkap        | "Berhasil   | pada                     |            |
|              |                  | $-Login$ |                | mengedit    | menu                     |            |
|              |                  | - Klik   |                | logo"       | logo                     |            |
|              |                  | menu     |                |             | diedit                   |            |
|              |                  | logo     |                |             |                          |            |
|              |                  | $-$ Klik |                |             |                          |            |
|              |                  | tombol   |                |             |                          |            |
|              |                  | edit     |                |             |                          |            |

**Tabel 5.16 Tabel Pengujian Mengelola Logo**

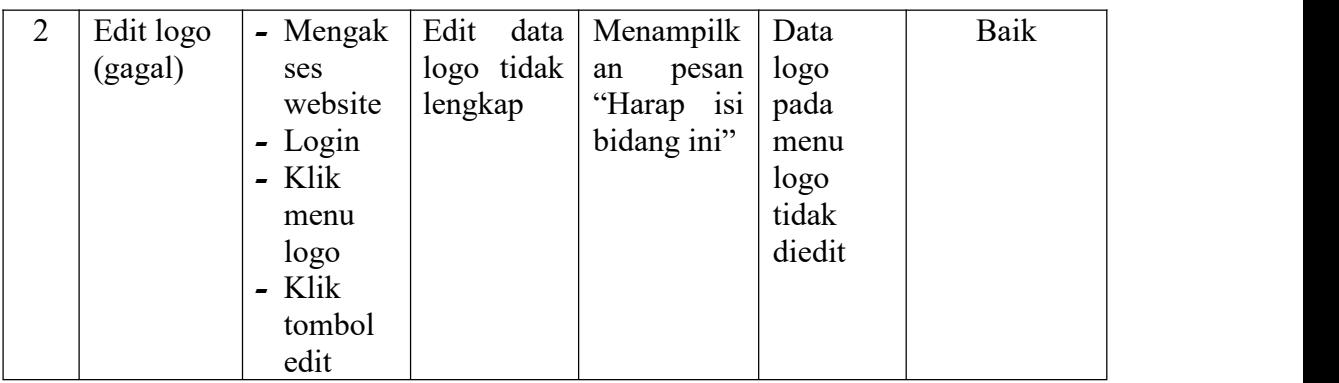

#### **5.3 ANALISIS HASIL YANG DICAPAI OLEH SISTEM**

Berdasarkan implementasi dan pengujian yang telah dilakukan terhadap sistem yang dibuat, maka analisis hasil yang dicapai terdapat kelebihan dan kekurangan dalam program content management system untuk SMK Nusantara Tanah Merah yang dibangun. Adapun kelebihan dari sistem yang dibangun adalah :

- 1. Sistem mampu mempermudah penyebaran informasi mengenai SMK Nusantara Tanah Merah melalui internet
- 2. Sistem mempermudah calon siswa SMK Nusantara Tanah Merah untuk melakukan pendaftaran secara online yang dapat dilakukan dimanapun dan kapanpun sesuai batas akhir pendaftaran yang telah diinformasikan melalui content management system SMK Nusantara Tanah Merah yang dibangun
- 3. Mempermudah pihak SMK Nusantara Tanah Merah dalam mengola data infromasi yang ingin disampaikan kepada masyarakta luas baik itu data mengenai sekolah seperti, data siswa, data guru, data jurusan, data mata pelajaran, serta fasilitas dan layanan apa saja yang diberikan oleh SMK Nusantara Tanah Merah
- 4. Sistem dilengkapi fitur pencarian untuk mempermudah pencarian data yang diiinginkan sehingga dapat menemukan dengan mudah data yang dicari dan juga menghemat waktu dalam proses pencarian data
- 5. Data menjadi lebih aman dan rapi karena disimpan didalam database

Adapun kelemahan dari sistem yang dibangun :

- 1. Tidak ada pemberitahuan otomatis kepada siswa apabila siswa tersebut lulus/tidak lulus dalam seleksi penerimaan calon siswa SMK Nusantara Tanah Merah
- 2. Tidak tersedian layanan call center secara langsung apabila pengunjung merasa kesulitan menggunakan sistem yang dibangun ataupun ingin menanyakan lebih lanjut mengenai informasi yang berkaitan dengan SMK Nusantara Tanah Merah
- 3. Tampilan interface masih sederhana diharapkan untuk pengembangan sistem selanjutnya dapat meningkatkan kualitas dari tampilan interface tersebut